Σχολή Τεχνολογικών Εφαρμογών Α.Τ.Ε.Ι. Κρήτης Τμήμα Εφαρμοσμένης Πληροφορικής & Πολυμέσων

ΔΙΠΛΩΜΑΤΙΚΗ ΕΡΓΑΣΙΑ ΜΕ ΘΕΜΑ

**BOATGUIDE PORTAL ΓΙΑ ΤΗΝ ΘΑΛΑΣΣΑ**

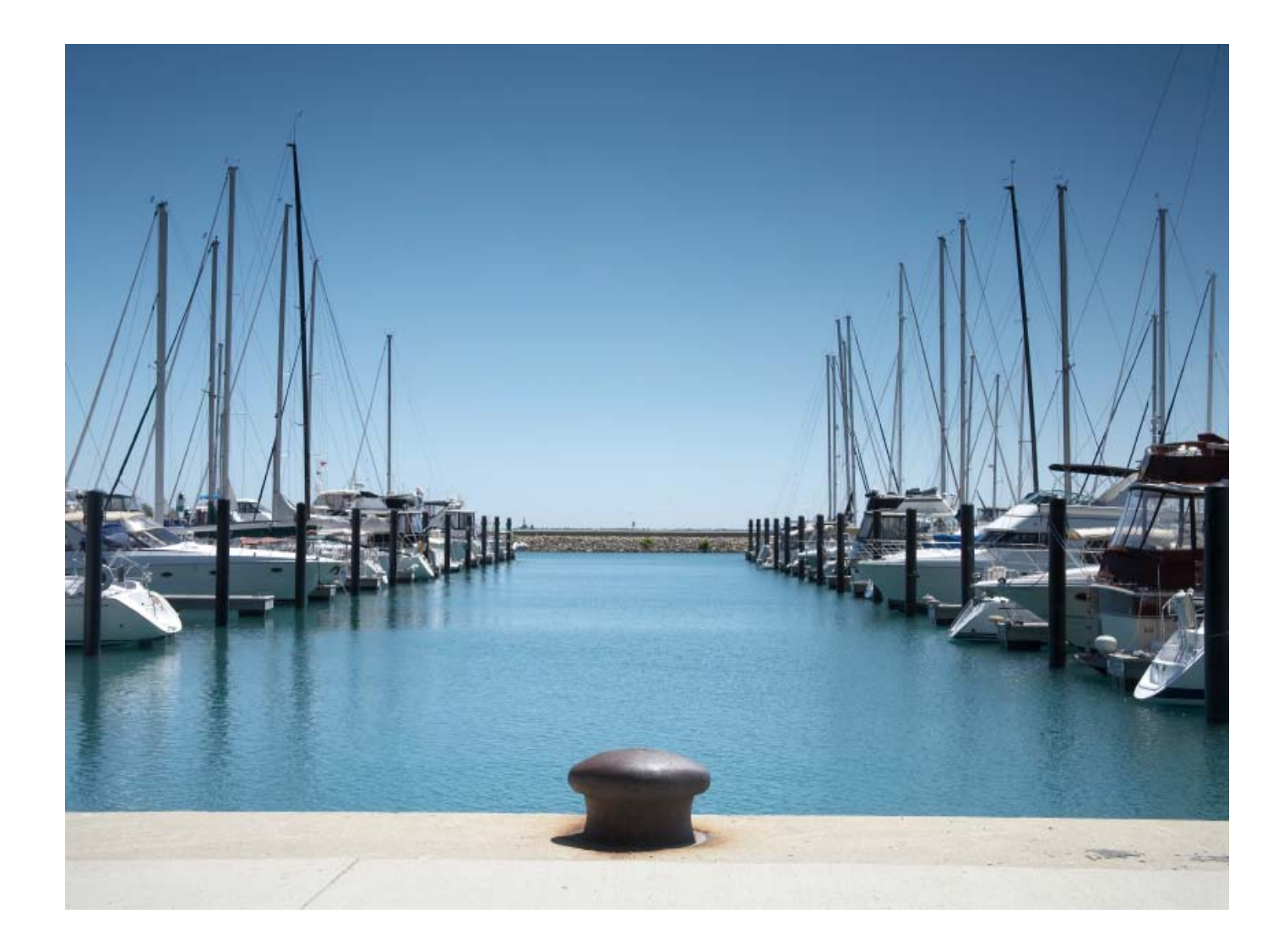

Η ΕΡΓΑΣΙΑ ΕΠΙΜΕΛΗΘΗΚΕ ΑΠΟ ΤΟΥΣ ΣΠΟΥΔΑΣΤΕΣ

# *ΑΝΔΡΙΩΤΗ ΙΩΑΝΝΗ Α.Μ. 453 ΧΡΟΝΟΠΟΥΛΟ ΠΑΝΑΓΙΩΤΗ Α.Μ. 484*

ΥΠΕΥΘΥΝΟΣ ΚΑΘΗΓΗΤΗΣ : *Dr. ΠΑΧΟΥΛΑΚΗΣ ΙΩΑΝΝΗΣ*

# **Table of Contents**

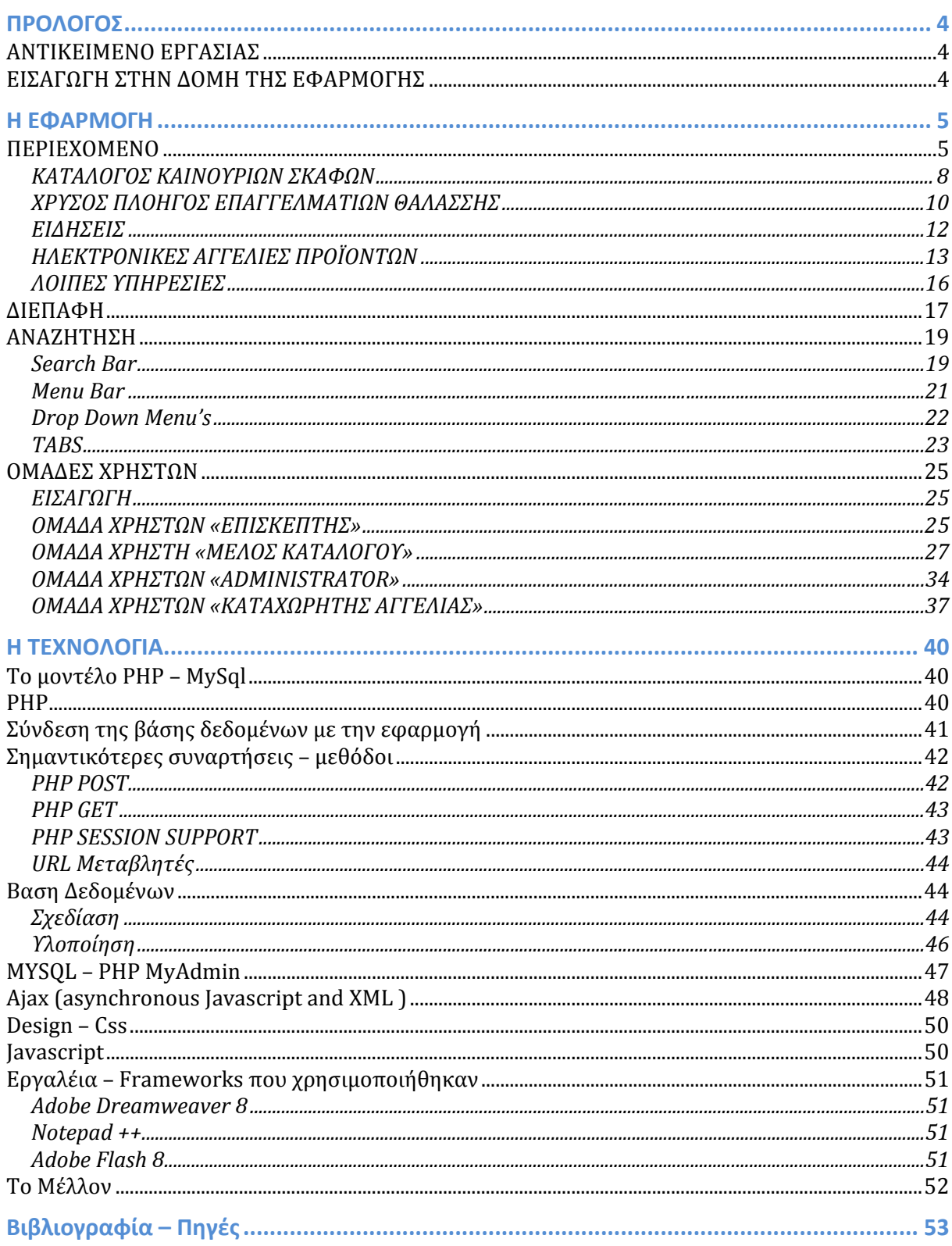

# **ΠΡΟΛΟΓΟΣ**

### <span id="page-3-0"></span>*ΑΝΤΙΚΕΙΜΕΝΟ ΕΡΓΑΣΙΑΣ*

Το αντικείμενο της πτυχιακής εργασίας είναι ο σχεδιασμός και η υλοποίηση θαλάσσιου-τουριστικού portal με έμφαση στην επιχειρηματική συνεργασία το οποίο θα υποστηρίζει η παρακάτω λειτουργικότητα:

- Portal για την θάλασσα, ενημέρωση ,ειδησεογραφία, RSS, Newsletter
- Εισαγωγή καινούργιων σκαφών σε διάφορες κατηγορίες υποκατηγορίες
- Κατηγοριοποίηση / ταξινόμηση
- Χρυσός οδηγός επαγγελματιών της θάλασσας με αυτόματη δημιουργία δυναμικής "σελίδας" για κάθε μέλος, με δυνατότητες εισαγωγής και ενημέρωσης προϊόντων.
- Υπηρεσία αναζήτησης ανά νομό /κατηγορία
- Καταχώρηση επιχείρησης
- Καταχώρηση και διαχείριση αγγελιών μεταχειρισμένων.

Το BoatGuide είναι μια Διαδικτυακή εφαρμογή φτιαγμένη με php για την επικοινωνία με τη βάση δεδομένων, η οποία είναι κατασκευασμένη σε μοντέλο MySql. Λόγω της φύσης της εφαρμογής έπρεπε να χρησιμοποιηθούν εργαλεία και τεχνολογία που να χαρακτηρίζεται από την παραμετροποίηση, την σταθερότητα και την ταχύτητα. Λόγω budget, οι λύσεις που προσφέρονται από ακριβές σουίτες λογισμικού, όπως η Oracle για την βάση δεδομένων, δεν είναι δυνατόν να υιοθετηθούν.

Το boatguide.gr είναι online από την αρχή του έτους και στους μήνες λειτουργίας του έχει ήδη προσελκύσει μεγάλο ενδιαφέρον επισκεπτών οι οποίοι επιθυμούν να πληροφορηθούν για το αντικείμενο το οποίο διαπραγματεύεται η εφαρμογή. Τα δεδομένα που χρησιμοποιήθηκαν για τη κατασκευή και οι πληροφορίες που παρέχονται έκτοτε, αντιπροσωπεύουν την πραγματική κίνηση που υπάρχει αυτή τη στιγμή στον τομέα της θάλασσας και των σκαφών παγκοσμίως.

### *ΕΙΣΑΓΩΓΗ ΣΤΗΝ ΔΟΜΗ ΤΗΣ ΕΦΑΡΜΟΓΗΣ*

Στο BoatGuide.gr ο επισκέπτης θα συναντήσει ένα πλήθος λειτουργιών και χαρακτηριστικών. Όλα τα περιεχόμενα έχουν σκοπό την διευκόλυνση και την ενημέρωση οποιουδήποτε έχει αγάπη για την θάλασσα και τα σκάφη. Τα ίδια εργαλεία χρησιμοποιούνται με αποτελεσματικότητα και από τους επαγγελματίες όπου βρίσκουν ένα νέο έδαφος για την προώθηση των προϊόντων τους.

Οι λειτουργίες που συνθέτουν τον κύριο κορμό του BoatGuide, ονομαστικά, είναι ο **κατάλογος των καινούριων σκαφών**, ο **κατάλογος επαγγελματιών θαλάσσης**, **το ηλεκτρονικό κατάστημα αγοραπωλησιών προϊόντων** και το **κομμάτι των κειμένων εμπλουτισμένο με φωτογραφικό υλικό**. Διάφορες υπηρεσίες χρησιμοποιούνται αυτούσιες, από έτοιμες εφαρμογές, για την διευκόλυνση στην περιήγηση και την ολοκληρωμένη πληροφόρηση των επισκεπτών.

<span id="page-4-0"></span>Οι χρήστες της εφαρμογής έχουν την ικανότητα να εγγραφούν ως μέλη στο δικτυακό τόπο, να συνδέονται στο λογαριασμό τους και να διαχειριστούν δυναμικά περιεχόμενο μέσα από το CMS όπου κατασκευάστηκε από εμάς γι αυτόν το σκοπό. Χρήστες της εφαρμογής **Εκτός από τους επισκέπτες θεωρούμαστε κι εμείς με την χρήση του CMS – Admin Panel που κατασκευάσαμε για την αυτόματη ανανέωση του περιεχομένου της εφαρμογής καθώς και την ομαλή λειτουργία του.** 

Περιεχόμενο Flash που αλλάζει δυναμικά, Google Μaps, καιρός από το Meteo.gr, δημοσκοπήσεις και ερωτηματολόγια από άλλες διαδικτυακές εφαρμογές είναι συχνά μέσα στα αγαπημένα κομμάτια των επισκεπτών.

#### **Η ΕΦΑΡΜΟΓΗ**

#### *ΠΕΡΙΕΧΟΜΕΝΟ*

Η δημιουργία του BoatGuide.gr ξεκινά από την ανάλυση και την κατηγοριοποίηση των σκαφών και των επαγγελμάτων που μπορεί κάποιος να συναντήσει. Σκάφη με κινητήρια δύναμη τον αέρα, σκάφη με μηχανική τεχνητή πρόωση. Οι δύο αυτές κατηγορίες είναι τόσο διαφορετικές μεταξύ τους όσο και το αγοραστικό κοινό που τις επιλέγει. Άρα και ο τρόπος με τον οποίο παρουσιάζονται.

Χρησιμοποιώντας μερικά κοινά φυσικά στοιχεία σύγκρισης που δεν αλλάζουν όσο μιλάμε για σκάφη (μήκος, πλάτος βάρος κλπ), δημιουργήθηκε η πρώτη βασική φόρμα παρουσίασης. Οι ομοιότητες όμως σταματούν εδώ.

Οι ανάγκες και τα χαρακτηριστικά της κάθε κατηγορίας αλλάζουν και επεκτείνονται συνεχώς. Πόσο μάλλον όταν η Αγορά οδηγείται σε όλο και περισσότερο εξειδικευμένες κατασκευές με αντίστοιχη αύξηση των υποκατηγοριών. Ακόμα και σε σχεδόν πανομοιότυπα οπτικά σκάφη, η απόλυτη εξειδίκευση στην χρήση προκαλεί σημαντικές αλλαγές και συνθήκες στην αναφορά των διαφορών.

**Ιστιοπλοϊκό** σκάφος **Benetau,**τύπου **Cruiser-Racer**, **Open**, χωρίς **Fly-Bridge**, με **Carbon – Fiber hull**, **crew-cabin**, **roller-rifling** σύστημα τζένοας και **furling** μαΐστρα. Η ορολογία είναι σημαντική στην κατηγοριοποίηση αφού ο γνώστης με τον πρωτάρη έχουν μία κοινή μέθοδο αναζήτησης του ιδανικού σκάφους. Ο καθένας εμβαθύνει μέχρι εκεί που καταλαβαίνει. Ο χρήστης επιλέγει το επόμενο κριτήριο και το σύνολο των κριτηρίων την υποκατηγορία. Κάτι πολύ δυνατό και εύχρηστο που το κοινό όμως δεν αποδέχθηκε. Μερικές υποκατηγορίες είναι από μόνες τους πολύ δημοφιλείς για να χρειαστεί να φτάσεις μέσω ενδιάμεσου σταθμού σε αυτές.

Φουσκωτά, υδρο-προωθούμενα (jet-ski) και βάρκες. Είναι όλα υποκατηγορίες των τεχνητά κινούμενων πλεούμενων. Τόσο δημοφιλή στην χώρα

μας όμως που αρκεί για να αποκτήσουν το δικό τους κομμάτι στην διεπαφή και τις λειτουργίες του BoatGuide.gr. Αυξήθηκαν λοιπόν οι οπτικά κύριες κατηγορίες για την ταχύτερη αναζήτηση. Η αλλαγή αποδείχθηκε σωστή. Η νομοθεσία όμως είναι ικανή να τα αλλάξει πάλι όλα.

Βάση της υπάρχουσας νομοθεσίας ένα σκάφος άνω των 60 ποδών μήκους, υποχρεούται να ταξιδεύει με κυβερνήτη διπλωματούχο φέροντος τουλάχιστον τον βαθμού του ανθυποπλοιάρχου ή αντίστοιχης βαρύτητας και ικανοτήτων τίτλο αλλοδαπής ή εγχώριας σχολής. Τι να το κάνεις λοιπόν το κτήνος αν δεν μπορείς να το πας? Η καλύτερη λύση είναι η ετήσια εκμίσθωση καπετάνιου με μηνιαίο κόστος 6.000 ευρώ. Λογικό για μερικούς, παράλογο για κάποιους άλλους. Για την αποφυγή λοιπόν τέτοιων διενέξεων με το αγοραστικό κοινό η νομοθεσία, έμπρακτα απέκτησε τον δικό της χώρο στο κομμάτι της κατηγοριοποίησης. Σκάφη μέχρι 60 πόδια, σκάφη άνω των 60 ποδών, βάρκες μέχρι 9.9 ίππους μηχανής, σκάφη μέχρι 30 πόδια.

Όσον αφορά την χρήση των σκαφών και εκεί κάναμε τις υποχωρήσεις μας. Το εθνικό μας σπορ είναι αδύνατον να λείπει από την βιτρίνα. Ψάρεμα λοιπόν και η επισκεψιμότητα εκτινάσσεται στα ύψη. Λογικό αν αναλογιστεί κανείς ότι η αύξηση στον κύκλο εργασιών των αλιευτικών ειδών και των σκαφών που χαρακτηρίζουν το άθλημα κατά το πρώτο τρίμηνο του 2008 παρουσιάζει άνοδο **29.4%** σε σχέση με την αντίστοιχη περίοδο του προηγούμενου έτους και το συνολικό πλήθος των λεμβολογημένων σκαφών κάτω των δέκα μέτρων – μέγεθος ιδανικό για ψάρεμα- υπερβαίνει αυτήν τη στιγμή τα 28.000 σκάφη. Σκάφη όμως που αν δεν ξέρεις που και από ποιόν παρέχονται είναι αδύνατον να τα αγοράσεις χωρίς το ξεφύλλισμα 10 διαφορετικών περιοδικών.

Αφήσαμε το μεγάλο κομμάτι της ιστορικής αναγνωρισιμότητας των κατασκευαστών τελευταίο στην λίστα της κατηγοριοποίησης των σκαφών ως το πλέον σημαντικό στην αναζήτηση αγοράς σκάφους. Η πλειονότητα των επισκεπτών εκθέσεων σκαφών, είτε ηλεκτρονικής μορφής, είτε κανονικής, έχουν από πριν ενημερωθεί από φίλους ή γνωστούς για μερικές μάρκες κατασκευαστών που από παλιά έχουν διακριθεί στην κατασκευή αξιόπλοων σκαφών. To brand recognition του κατασκευαστή παίζει σημαντικό ρόλο στην τελική απόφαση του δυνητικού αγοραστή. Η καλύτερη προσέγγιση στο θέμα είναι η μόνιμη προβολή όλων των κατασκευαστών που τα σκάφη τους περιέχονται στην βάση δεδομένων της εφαρμογής. Σε ένα panel ο χρήστης βρίσκει με ένα click τα μοντέλα που για τόσο πολύ τον έχουν υπερ-πληροφορήσει φίλοι και γνωστοί.

Οι **επαγγελματίες του χώρου** είναι ένα εξίσου μεγάλο και πολύπλοκο κεφάλαιο. Είδος αντικειμένου με κοινά χαρακτηριστικά όπως διεύθυνση και όνομα αλλά με διαφορετική ιδιότητα στο ίδιο χώρο έπρεπε να αποκτήσουν μορφή και παρουσίαση. Κατασκευαστές, αντιπρόσωποι, μεταπωλητές, μεσίτες ή απλά ιδιοκτήτες ασχολούνται με την πώληση σκαφών. Είναι διαφορετικές όμως έννοιες και με διαφορετικές ιδιότητες. Αυτό όμως δεν σημαίνει ότι ένας αντιπρόσωπος μίας μάρκας δεν μπορεί να είναι μεταπωλητής μίας άλλης και το αντίστροφο. Όπως και το ότι πουλάει σκάφη δεν απαγορεύει σε κάποιον να πουλάει και μηχανές θαλάσσης ή σχοινιά και ναυτιλιακό εξοπλισμό. Κατηγοριοποιώντας τα επαγγέλματα και δίνοντας πάνω από μία ιδιότητα σε ένα αντικείμενο ήταν το επόμενο σκαλοπάτι που έπρεπε να ξεπεραστεί.

Το πρόβλημα με τα επαγγέλματα στο χώρο της θάλασσας και των σκαφών είναι ότι δεν σταματούν εκεί που τελειώνει το σκάφος. Μαρίνες, ασφάλιστικές εταιρείες, χρηματοδότηση, ένδυση, ξενοδοχεία, εστιατόρια, νηολογήσεις, όμιλοι και διπλώματα πάσης φύσεως όλα έχουν μια σχέση. Άμεση ή έμμεση. Πλύν των γνωστών επαγγελμάτων, μία έρευνα που κάναμε απέδειξε ότι σε διακριτή κατηγοριοποίηση υπάρχουν πάνω από 50 διαφορετικά αντικείμενα με τα οποία όταν ασχολείται κάποιος μπορεί να λέει ότι το επάγγελμά του αξίζει να συμπεριλιφθεί σε μία λίστα αυτών που ενδιαφέρουν τους ιδιοκτήτες, τους ενοικιαστές ή τους δυνητικούς αγοραστές σκάφους. Ένα σαφώς απαιτητικό κοινό που έχει ανάγκη και από άλλες πληροφορίες πλυν των προαναφερθέντων.

Καταλήγοντας σε αυτή την μέθοδο κατηγοριοποίησης αυτόματα αυξήθηκαν και οι χρήσεις και οι λειτουργίες του BoatGuide.gr. To κομμάτι της **ναύλωσης σκαφών** έγινε πλέον εφικτό, **οι αγοραπωλησίες σκαφών** ευκολότερες, ενσωματώθηκε σε αυτά και ο **χρυσός οδηγός επαγγελματιών θαλάσσης**και με αυτόν τον τρόπο αποφασίσθηκε η τελική μορφή της εφαρμογής.

Αναλυτικά, το περιεχόμενο που θα συναντήσει κάποιος ξεκινώντας από την αρχική σελίδα είναι το εξής.

### <span id="page-7-0"></span>**ΚΑΤΑΛΟΓΟΣ ΚΑΙΝΟΥΡΙΩΝ ΣΚΑΦΩΝ**

Το κεντρικό σημείο της εφαρμογής είναι ο κατάλογος με τους κατασκευαστές σκαφών και τα μοντέλα τους. Ναυπηγεία όλων των κατηγοριών και κατασκευαστές από όλο τον κόσμο διαφημίζουν τα σκάφη τους με απλό και αποτελεσματικό τρόπο. Φωτογραφίες και χαρακτηριστικά από το προβαλλόμενο σκάφος δίνουν την εικόνα που θέλει να περάσει ο κατασκευαστής.

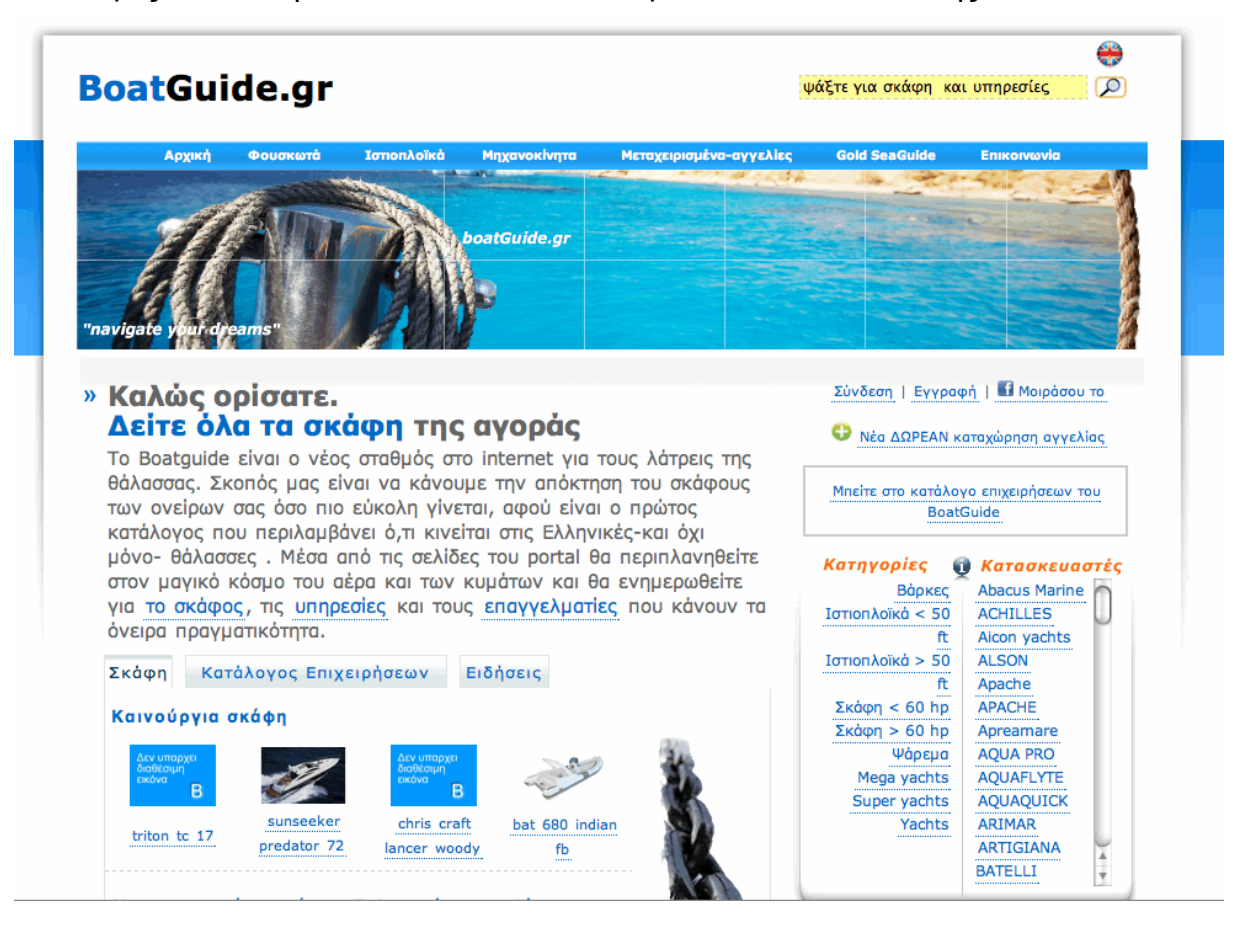

Εικόνα 2.1.1. Ο κατάλογος καινούριων σκαφών BoatGuide.gr

**Πτυχιακή Εργασία «Boatguide – Το Portal της θάλασσας» 8**

Ο κατάλογος σκάφων προβάλλει όλα τα σκάφη που μπορεί κάποιος να συναντήσει σε μία έκθεση. Ο κάθε κατασκευαστής έχει το δικό του «περίπτερο» στο οποίο παραθέτει τα μοντέλα του για το κοινό. Το περίπτερο έχει την ικανότητα να περιλαμβάνει απεριόριστα μοντέλα σκαφών.

Τα σκάφη του κάθε κατασκευαστή είναι άμεσα διαθέσιμα στον χρήστη και έχουν κοινό τρόπο παρουσίασης που εξυπηρετεί το μεγαλύτερο πλήθος σκαφών παραγωγής.

Για το κάθε σκάφος προβλέπονται μέχρι 4 φωτογραφίες, από τις επίσημες βιβλιοθήκες του κατασκευαστή. Ο περιορισμός αυτός οριοθετεί με κάποιο τρόπο το χρόνο που απαιτείται για την φόρτωση της σελίδας διασφαλίζοντας την ταχύτητα της εφαρμογής. Χαρακτηριστικά που συνυπάρχουν σε κάθε σκάφος, όπως μήκος, πλάτος, βάρος, ιπποδύναμη, χωρητικότητα καυσίμου και νερού και κείμενο για την αναφορά στα ιδιαίτερα σημεία του μοντέλου ολοκληρώνουν την παρουσίαση του σκάφους.

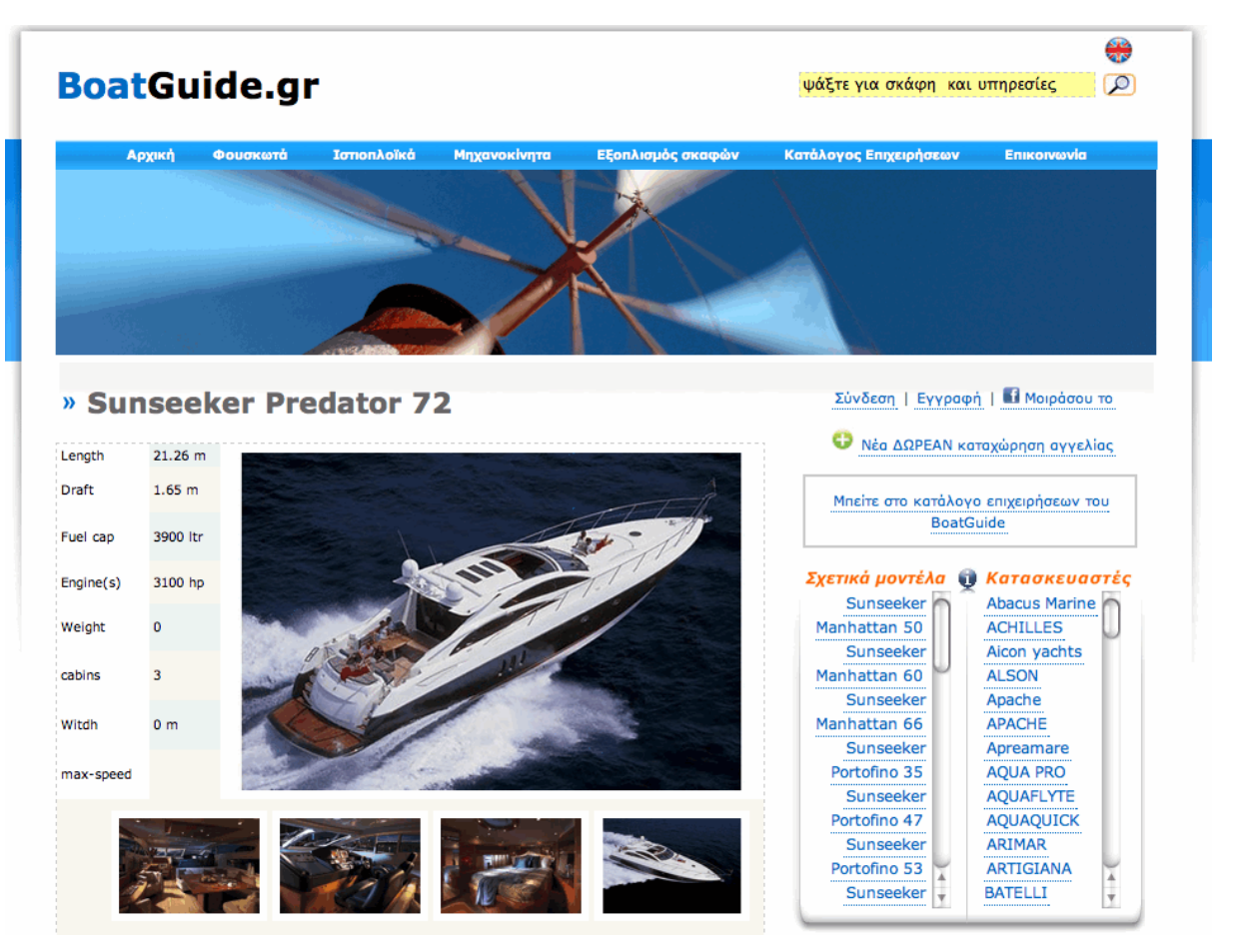

Εικόνα 2.1.1β. Η παρουσίαση ενός σκάφους γίνεται με κοινό pattern. Παρατηρούμε στη δεξιά πλευρά της οθόνης το panel με τα μοντέλα του ίδιου κατασκευαστή και από κάτω την εμφάνιση του εκάστοτε αντιπροσώπου ή μεταπωλητή.

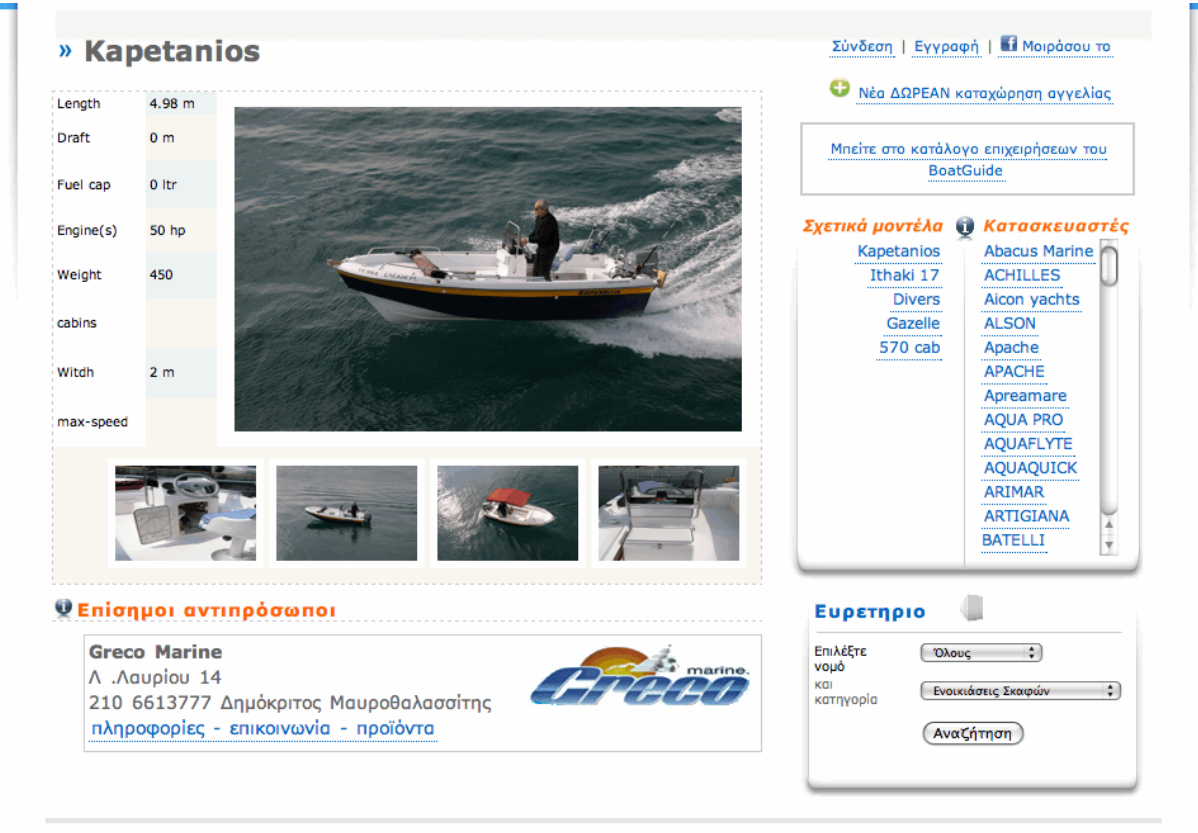

© 2007 boatguide.gr- all rights reserved. 'Opor xpnong

<span id="page-9-0"></span>Τα χαρακτηριστικά που δεν υπάρχουν στην βάση δεδομένων ως πεδία μπορούν να προστεθούν δυναμικά. Η περίπτωση που ένα σκάφος έχει υποστεί μετατροπές με τις οποίες επηρεάζονται τα χαρακτηριστικά του είναι πλέον συνηθισμένη. Πεδία του αντικειμένου που ο χρήστης εισάγει εμφανίζονται στην συνέχεια ως ένα από τα πεδία που ισχύουν για κάθε αντικείμενο. Η εισαγωγή δεδομένων ή όχι σε αυτά είναι στο χέρι του χρήστη.

Η κάθε εταιρία έχει σημεία πώλησης τα οποία ο χρήστης πρέπει να γνωρίζει. Εάν κάποιος επαγγελματίας μεταπωλεί, κατασκευάζει ή αντιπροσωπεύει το σκάφος που ο χρήστης κοιτάει, εμφανίζεται σύνδεσμος που μεταφέρει τον χρήστη στην προσωπική του σελίδα στον Χρυσό Πλοηγό Επαγγελματιών θαλάσσης.

#### **ΧΡΥΣΟΣ ΠΛΟΗΓΟΣ ΕΠΑΓΓΕΛΜΑΤΙΩΝ ΘΑΛΑΣΣΗΣ**

Ο κατάλογος επαγγελματιών θαλάσσης (Χρυσός Πλοηγός) λειτουργεί με την ίδια φιλοσοφία στην οποία βασίστηκε ο κατάλογος σκαφών. Καταχωρημένοι με κριτήρια τοπογραφικά και ανά ιδιότητα, η εξυπηρέτηση και η επικοινωνία των ενδιαφερόμενων μερών γίνεται με μεγάλη ταχύτητα. Σε οποιοδήποτε σημείο και αν βρίσκεται ο συνεργαζόμενος επαγγελματίας, υπάρχει η γεωγραφική τοποθέτηση για την εξυπηρέτηση αυτού και αυτών που τον χρειάζονται.

Οι χώρες, οι περιφέρειές τους, οι νομοί τους και η δήμοι αυτών ζητούνται κάθε φορά που γίνεται μία καινούρια καταχώρηση. Τα λιμάνια συνδυάζονται με τις καταχωρήσεις των επαγγελματιών ώστε να υπάρχει και η ενημέρωση για πιο βασικές εγκαταστάσεις όπως αυτές μιας οργανωμένης μαρίνας.

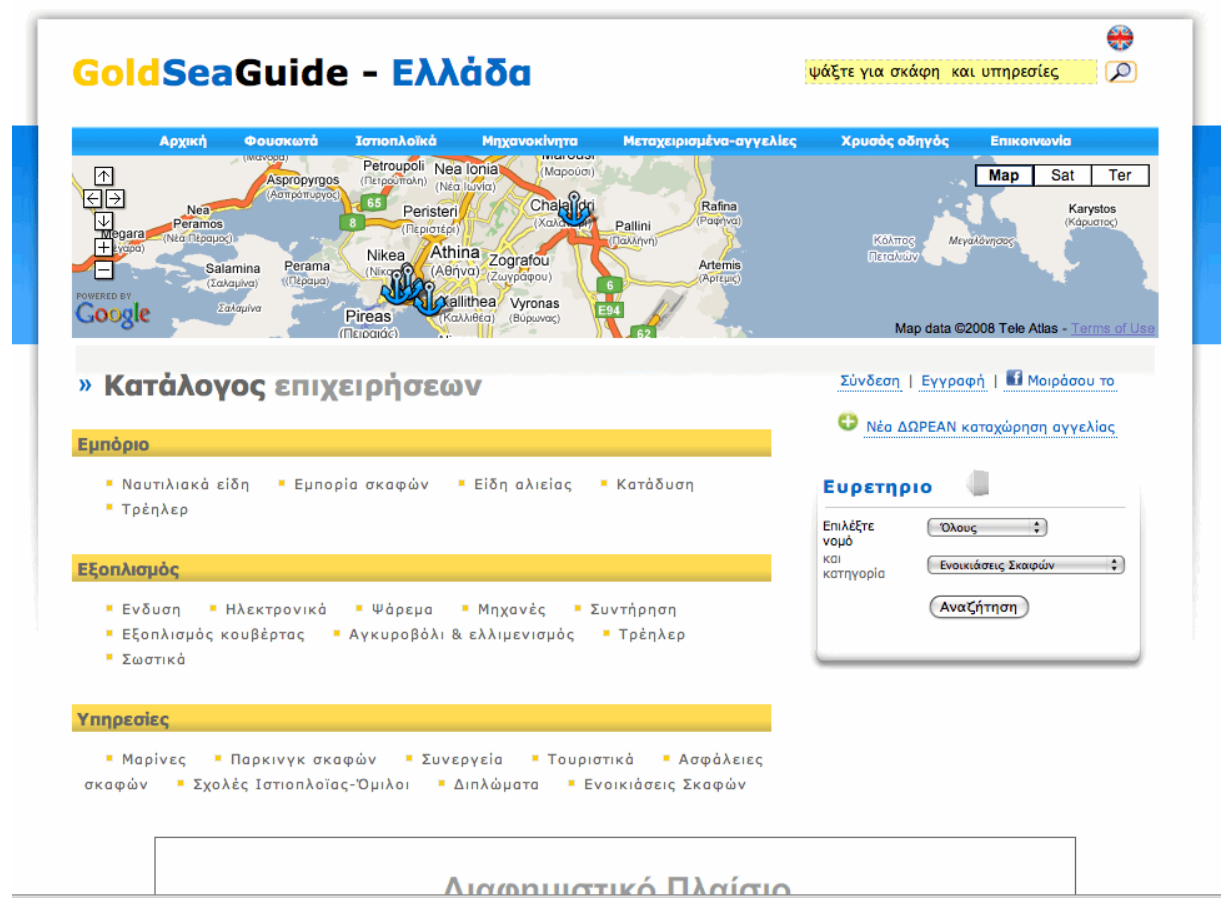

Εικόνα 2.1.2. Ο Χρυσός Πλοηγός Επαγγελματιών θαλάσσης. Η κάθε κατηγορία είναι μελετημένη ώστε να εξυπηρετεί ή να εξυπηρετείται από τους ταξιδιώτες με σκάφη.

> **1 0**

Οι κατηγορίες που διακρίνουν τα επαγγέλματα δημιουργήθηκαν ώστε να καλύπτουν το μεγαλύτερο εύρος των αναγκών αυτών που έχουν ή θέλουν να αποκτήσουν σκάφος. Ο κάθε επαγγελματίας έχει το δικό του χώρο (σε μορφή υποσελίδας με subdomain) όπου με ένα δυνατό CMS παραθέτει τα χαρακτηριστικά της εταιρίας του. Τα χρώματα και το λογότυπο της επιχείρησης χαρακτηρίζουν τον οπτικό διαχωρισμό της εκάστοτε εταιρίας από τον ανταγωνισμό.

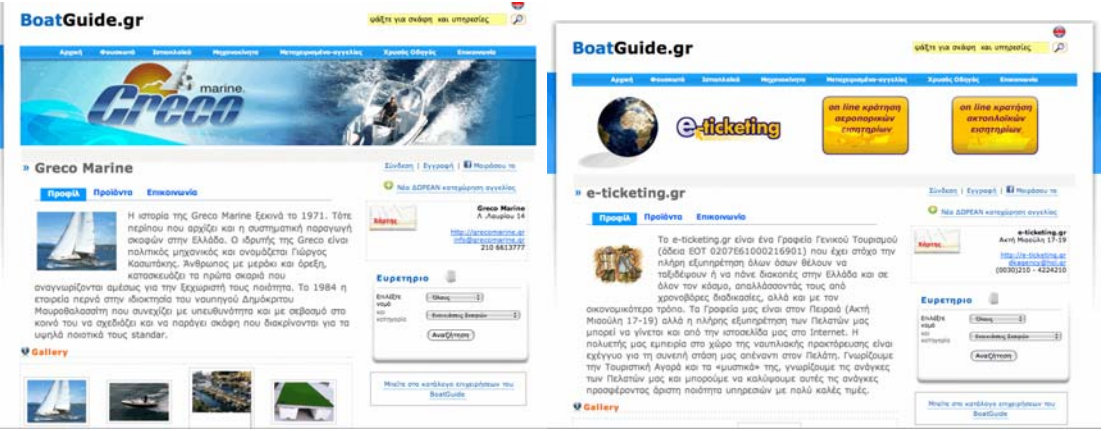

Εικόνα 2.1.2β. Δύο διαφορετικές εταιρείες που ασχολούνται με το ίδιο αντικείμενο πρέπει να έχουν σημεία που να τις ξεχωρίζεις οπτικά. Το container του .swf αρχείου και η Photo Gallery είναι τα σημαντικότερα εκ πρώτης όψεως.

Εάν ο συνεργαζόμενος επαγγελματίας ασχολείται με την πώληση καινούριων σκαφών, αυτά εμφανίζονται στην σελίδα του χρησιμοποιώντας τα στοιχεία από τον κατάλογο σκαφών. Τα μεταχειρισμένα σκάφη ή προϊόντα εισάγονται από το διαχειριστικό panel του μέλους και εμφανίζονται σε ειδικό χώρο στην σελίδα του αλλά και στον γενικό χώρο των μεταχειρισμένων του BoatGuide.gr.

Φυσικά δεν λείπουν τα στοιχεία επικοινωνίας και η περιοχή στην οποία λειτουργεί η εταιρία με μορφή εικόνας από χάρτες της υπηρεσίας Google Maps.

**1**

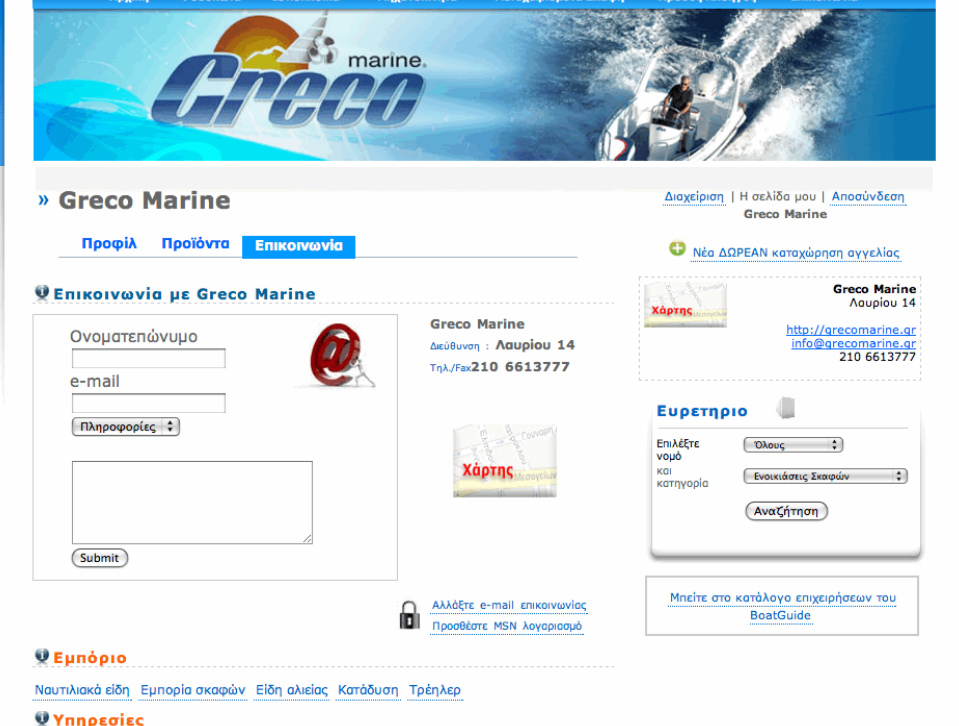

<span id="page-11-0"></span>Εικόνα 2.1.2γ. Φόρμα επικοινωνίας με ένα μέλους του BoatGuide.gr. To Email στέλνεται στην διεύθυνση του επαγγελματία.

Το Google Maps χρησιμοποιείται για τη γρήγορη εύρεση επαγγελματιών στον χάρτη της περιοχής. Στην Κεντρική σελίδα του Χρυσού Πλοηγού καταλαμβάνει ζωτικό κομμάτι του χώρου. Ο χρήστης απολαμβάνει όλα τα προνόμια της υπηρεσίας σε συνδυασμό με την άμεση πληροφόρηση για τις υπηρεσίες που προσφέρονται στην περιοχή. Βιβλιοθήκη με φωτογραφίες, νέα της επιχείρησης, ειδικές προσφορές και προϊόντα προς πώληση συνθέτουν το περιεχόμενο της σελίδας.

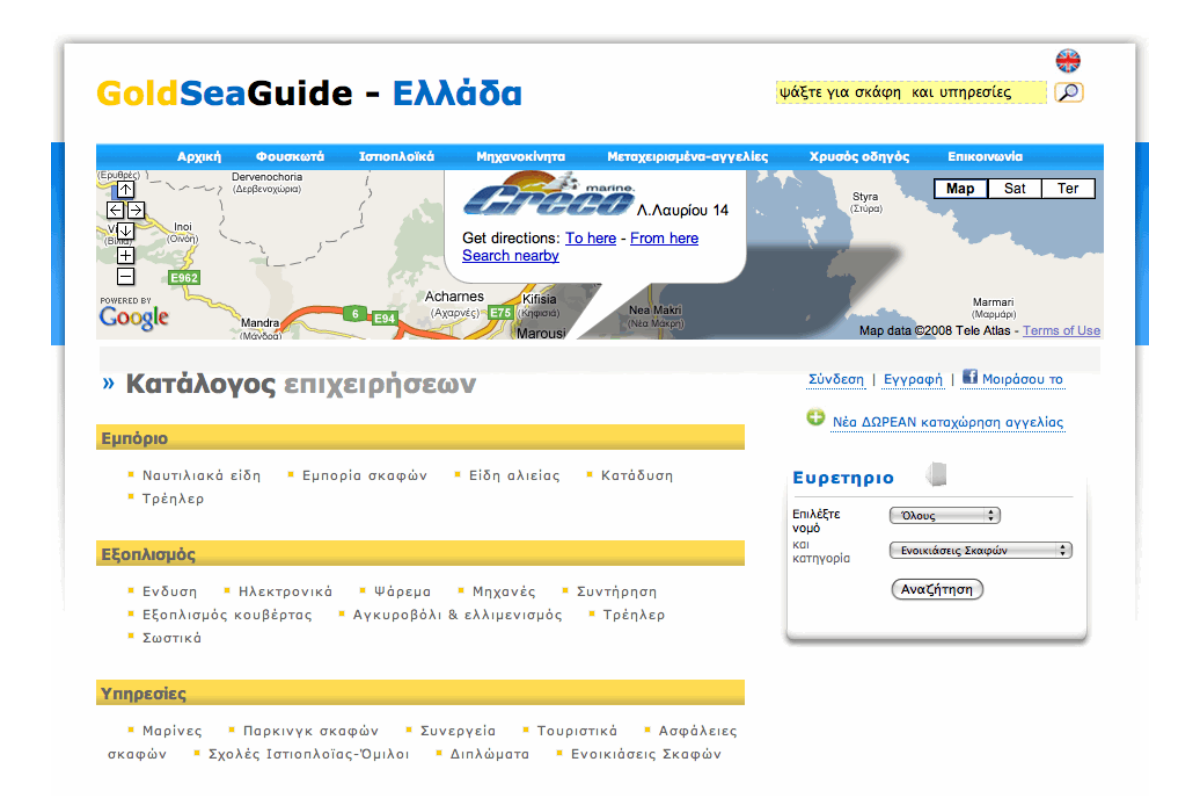

Εικόνα 2.1.2δ. Google Maps στο Χρυσό Πλοηγό. Διευκολύνει στην μετακίνηση από περιοχή σε περιοχή χωρίς την πλήρη γνώση των γεωγραφικών δεδομένων.

#### **ΕΙΔΗΣΕΙΣ**

Οι ειδήσεις και τα άρθρα είναι ένα εξίσου σημαντικό κομμάτι με αυτό των καταλόγων αντικειμένων. Πλήθος από νέα για αγώνες, νέες παρουσιάσεις σκαφών, εκθέσεις και βέβαια ειδικά θέματα για τους γνώστες συνοδευόμενα από φωτογραφικό υλικό υπάρχουν και ανανεώνονται σε καθημερινή σχεδόν βάση στο BoatGuide.

Η εισαγωγή ενός νέου άρθρου γίνεται κατευθείαν με insert new item στην βάση δεδομένων από το Admin panel της εφαρμογής. Ο πίνακας articles έχει 4 πεδία τα οποία συμπληρώνονται για την δημιουργία ενός νέου άρθρου. Το πεδίο **"title"**, ο τίτλος του άρθρου, το πεδίο **"text",** το κυρίως κείμενο του άρθρου, το

πεδίο **"art\_photo",** για την κυρίως φωτογραφία και το πεδίο **"date"** στο οποίο δηλώνεται η ακριβής ώρα που το άρθρο προστέθηκε στην εφαρμογή.

**BoatGuide Administration** 

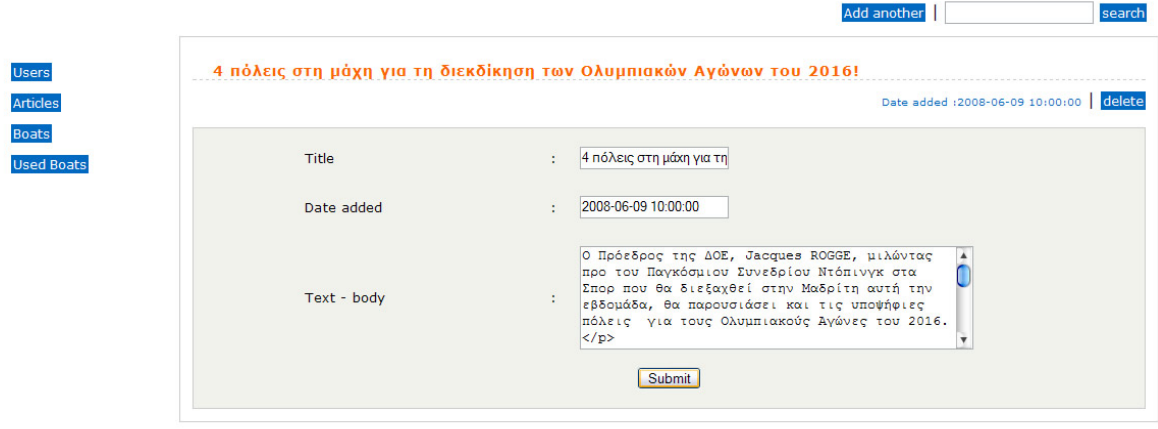

Εικόνα 2.1.3. Εισαγωγή για ένα Νέο άρθρο στην βάση. Με την ολοκλήρωση των διαδικασιών το άρθρο είναι αυτόματα ορατό από όλους.

Η MySQL δίνει την δυνατότητα στον χρήστη μέσω της κατάλληλης ρύθμισης να γράφει κατευθείαν σε κώδικα HTML για την εισαγωγή κειμένου. Αυτή την λειτουργία συναντά και στην εγγραφή ενός καινούριου άρθρου ή είδησης. Με έναν κειμενογράφο ή κάποιο πρόγραμμα όπως το DreamWeaver, το πολύπλοκο σε μορφή και ουσία περιεχόμενο γίνεται σε μικρό χρονικό διάστημα. Χρησιμοποιώντας πλήρως τις λειτουργίες του HTML οι εικόνες λειτουργούν ως links, όπως και διάφορα στοιχεία για τα οποία υπάρχει λεπτομερής αναφορά σε άλλες ιστοσελίδες. Η στοίχιση γίνεται με ακρίβεια και τα οπτικά απλά εφέ εμπλουτίζουν το κείμενο για την απαραίτητη καλαισθησία.

Με την χρήση του HTML editor αυξάνεται και η ικανότητα θεματικής ανάπτυξης και χρήσης του χώρου των ειδήσεων σε άλλους τομείς. Τα δελτία τύπου διάφορων εταιρειών, παρουσιάσεις προϊόντων, πολύπλοκα κείμενα για τεχνικά θέματα και συγκεκριμένες προδιαγραφές είναι στο εύρος των ικανοτήτων που υπάρχουν.

Ειδήσεις από τον χώρο της θάλασσας, ενημερωτικά άρθρα που αφορούν την συντήρηση, την ιδιοκτησία και την γραφειοκρατία που αφορούν τον σύγχρονο yachtsman. Η χρόνια εμπειρία από την ενασχόληση με τον χώρο των συντελεστών καταγράφεται δημιουργικά, ενημερώνοντας και βοηθώντας σε δύο γλώσσες -Ελληνικά, Αγγλικά- τους επισκέπτες και χρήστες της εφαρμογής. Η συνεχής προσθήκη κειμένου με περιεχόμενο θαλάσσια ορολογία βοήθησε και στην καλύτερη κατάταξη στα αποτελέσματα των μηχανών αναζήτησης.

#### **ΗΛΕΚΤΡΟΝΙΚΕΣ ΑΓΓΕΛΙΕΣ ΠΡΟΪΟΝΤΩΝ**

Ο τομέας των αγοραπωλησιών σκαφών και θαλάσσιων εξαρτημάτων λειτουργεί σε ένα εύχρηστο και αποτελεσματικό περιβάλλον, με έμφαση στην ανάλυση των χαρακτηριστικών του κάθε σκάφους ξεχωριστά. Καινούρια και μεταχειρισμένα προϊόντα εισάγονται από τον χρήστη και είναι διαθέσιμα στους επισκέπτες της σελίδας με όλα τα χαρακτηριστικά που διαφοροποιούν το εκάστοτε αντικείμενο από τον ανταγωνισμό.

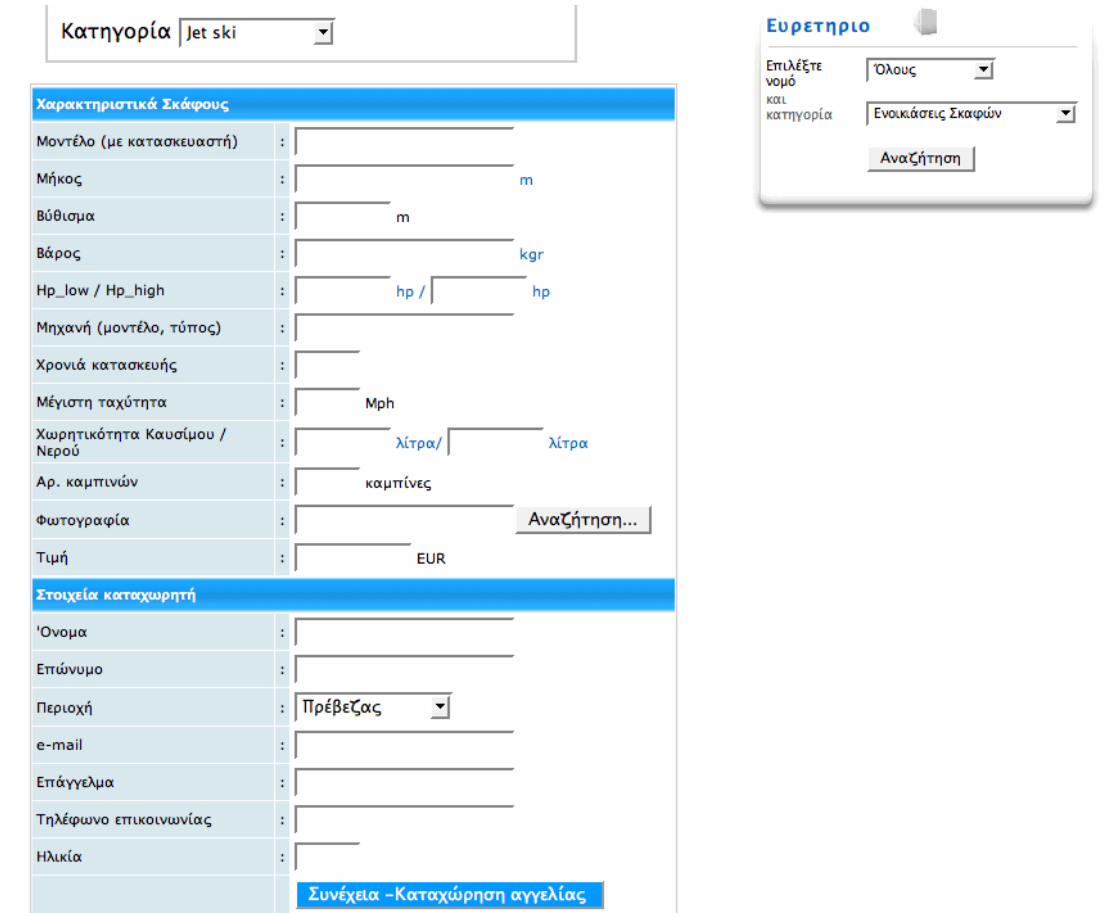

Εικόνα 2.1.4. Η καταχώρηση γίνεται από τον χρήστη και το προϊόν είναι online αμέσως μόλις τσεκαριστεί η αγγελία από τον webmaster.

Οι αγγελίες των προϊόντων ακολουθούν την φιλοσοφία της παρουσίασης του καταλόγου σκαφών. Μία κεντρική φωτογραφία για την απεικόνιση του αντικειμένου και χαρακτηριστικά, κοινά για αντικείμενα που ανήκουν στην ίδια κατηγορία πλαισιώνουν τη φωτογραφία. Η ευελιξία στην απεικόνιση χαρακτηριστικών, που ξεχωρίζουν ακόμα και σε επίπεδο πέρα των βασικών μέτρων σύγκρισης των σκαφών όπως αυτό του εξοπλισμού, είναι το κλειδί για μια επιτυχημένη υπηρεσία προβολής αγγελιών.

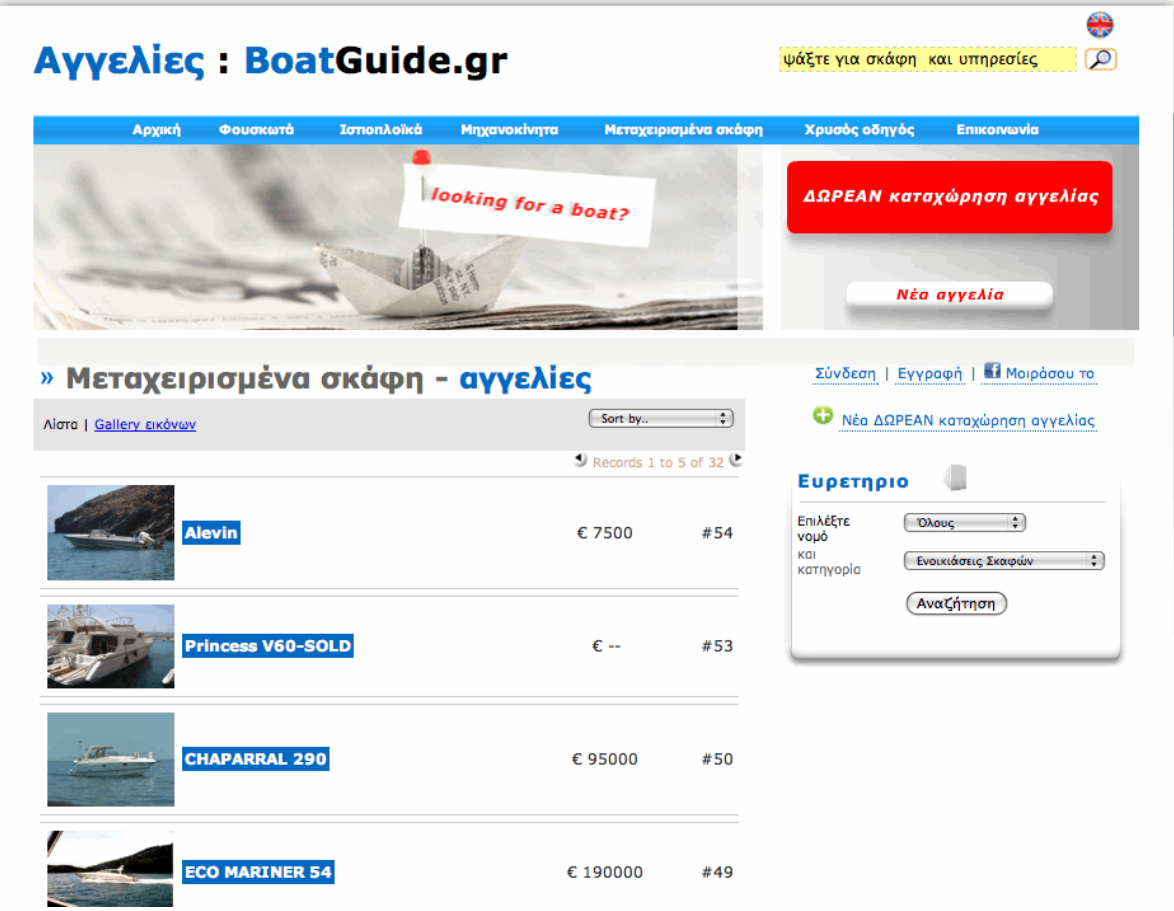

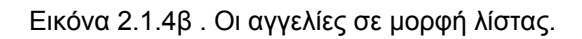

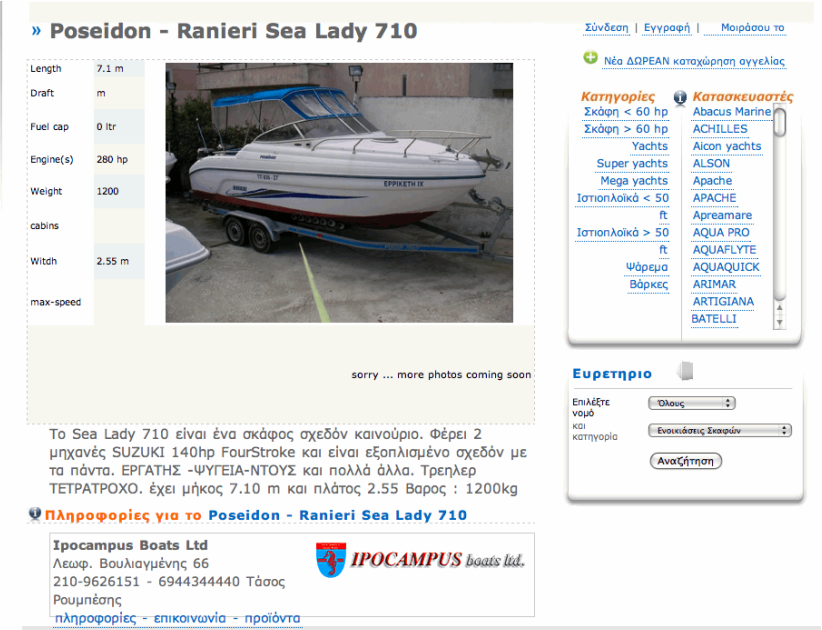

Εικόνα 2.1.4γ. Χαρακτηριστικά σκάφους προς πώληση. Διακρίνεται στο δεξιό μέρος της σελίδας, η λίστα με σκάφη προς πώληση της ίδιας κατηγορίας

#### **ΛΟΙΠΕΣ ΥΠΗΡΕΣΙΕΣ**

Όπως αναφέρθηκε, το περιεχόμενο του BoatGuide συμπληρώνεται από διάφορες εφαρμογές.

Τo newsletter του BoatGuide είναι ένα βοήθημα που προσφέρει ενημέρωση στην ταχύτητα που και ο πιο απαιτητικός χρήστης αντιλαμβάνεται ότι λειτουργεί προς όφελός του. Πλούσιο σε ενημερωτικό υλικό, συνήθως δελτία τύπου για νέες υπηρεσίες και προϊόντα αποστέλλονται καθημερινά σε 7000 περίπου εγγεγραμμένους χρήστες του BoatGuide.

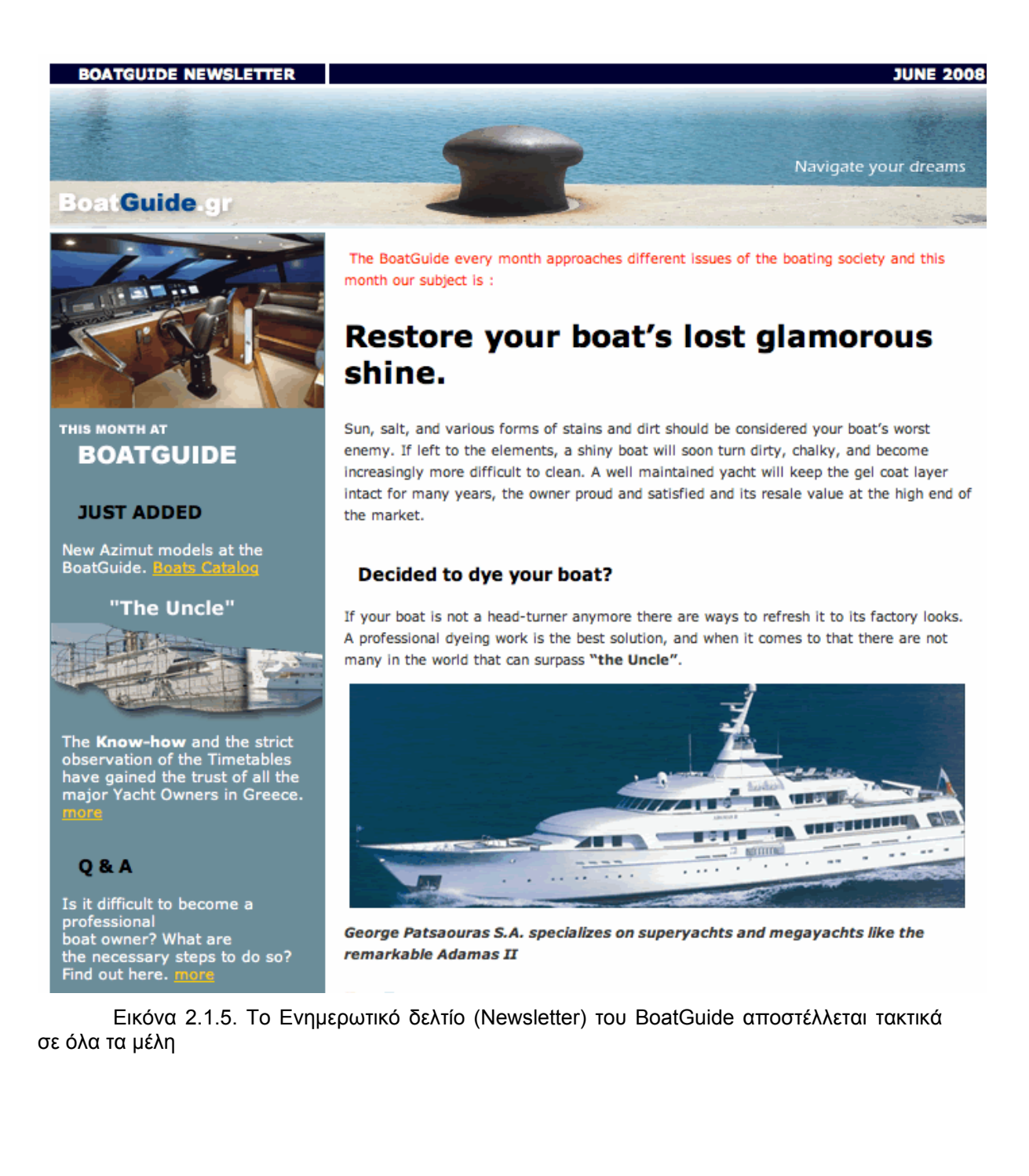

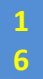

<span id="page-16-0"></span>Ο καιρός, ένα αναπόσπαστο κομμάτι αυτών που κάνουν εξορμήσεις με σκάφος, δεν λείπει από το BoatGuide. Μόνιμο link που προωθεί τον επισκέπτη στο διαδικτυακό χώρο του Meteo.gr, ένα πολύ έγκυρο site με ολοκληρωμένη πληροφόρηση για τα καιρικά φαινόμενα του Ελληνικού χώρου.

Εικόνα 2.1.5β. H ενημέρωση για τον καιρό δεν λείπει από το BoatGuide.gr

Τομέας για προορισμούς που ενδείκνυνται για επίσκεψη με κάποιο σκάφος. Με μηνιαία ανανέωση στο κομμάτι αυτό, παρουσιάζονται προορισμοί ο οποίοι καλύπτουν σε υπηρεσίες και ομορφιά αυτό που ζητάει ένας εκδρομέας. Σε συνεργασία με δήμους και τουριστικές κοινότητες, επιλέγουμε πάντα το καλύτερο φωτογραφικό υλικό και το παρουσιάζουμε με το απόφθεγμα της δικής μας εμπειρίας, ή περιστασιακών συνεργατών μας.

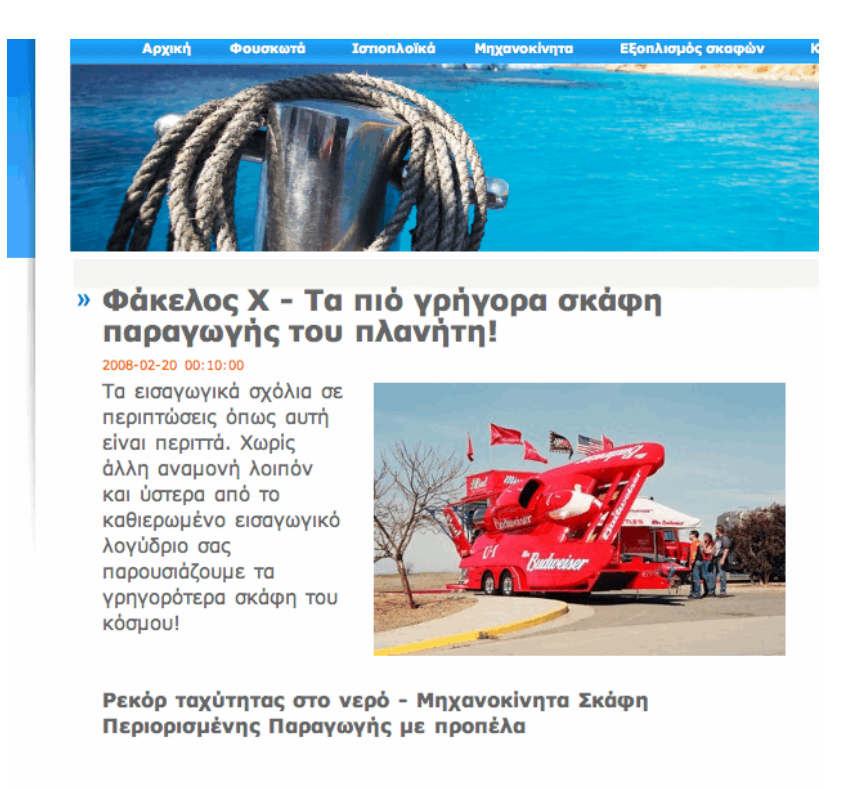

Αμερικανοί μηχανικοί με αρχηγό έναν παθιασμένο με την ταχύτητα άνθρωπο, τον BERNIE LITTLE. Ο κύριος LITTLE ξεκίνησε ώς ένας αρκετά φτωχός νέος που έκανε διάφορα επγγέλματα για να επιβιώσει (φτυιάριζε χιόνι, μοίραζε εφημερίδες κ.α.) μέχρι να καταταχθεί στο ένδοξο πολεμικό Ναυτικό των Η.Π.Α. κατά την δάρκεια του Β' Παγκοσίου Πολέμου. Επιβιβάσθηκε στο USS MARATHON το οποίο

Εικόνα 2.1.5γ. Με την χρήση του HTML προβάλλονται πολλές φωτογραφίες και πολύπλοκο κείμενο.

### *ΔΙΕΠΑΦΗ*

Το σημαντικότερο στοιχείο, που σχεδόν από μόνο του χαρακτηρίζει μία εφαρμογή, είναι το κομμάτι της διεπαφής. Το μοντέλο της διεπαφής που

χρησιμοποιήθηκε είναι βασισμένο στην λειτουργικότητα, την ευχρηστία, την ταχύτητα πλοήγησης και την ικανότητα αναβάθμισης.

Η εμπορικότητα του αντικειμένου προκαλεί ακόμα μεγαλύτερο πρόβλημα στο γενικό «στήσιμο» της εφαρμογής. Το εύρος των χρηστών που επισκέπτεται μία εμπορική ιστοσελίδα ανήκει σε διάφορα επίπεδα γνώσης χειρισμού και προσαρμογής σε νέες τεχνολογίες. Άρα τα εξειδικευμένα οπτικά και χειριστικά εργαλεία όπως οι δυναμικές φόρμες αναζήτησης με Flash ή αντίστοιχα προγράμματα απορρίφθηκαν.

Το περιεχόμενο της εφαρμογής έχει κατανεμηθεί ώστε η διεπαφή να είναι όσο το δυνατό πιο λειτουργική και γρήγορη. Με τη σωστή χρήση των πινάκων της βάσης δεδομένων, η ευελιξία στο περιεχόμενο γίνεται άμεσα διακριτή. Από οποιοδήποτε σημείο του BoatGuide.gr είναι διαθέσιμες όλες σχεδόν οι λειτουργίες της εφαρμογής. Οι πληροφορίες που πλαισιώνουν ένα φαινομενικά άσχετο αντικείμενο, αντλούνται μέσα από τα πεδία όλων των πινάκων που συνδέονται με αυτήν και πολλές φορές αυτό σημαίνει όλη την βάση του BoatGuide.gr.

Η ευκολότερη λύση που συμβαδίζει και με όλα σχεδόν τα επίπεδα γνώσης χειρισμού Η/Υ και περιήγησης στο διαδίκτυο είναι οι λίστες με όλα τα δεδομένα μιας κατηγορίας προς εμφάνιση.

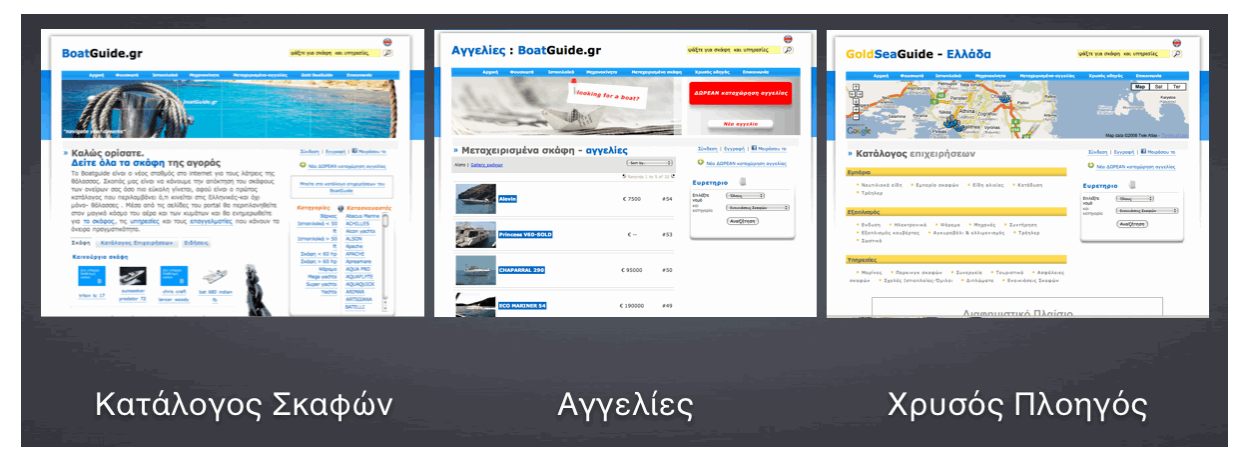

Εικόνα 2.2.1. Μία ολοκληρωμένη παρουσίαση των 3 βασικών λειτουργιών του BoatGuide και του τρόπου που διαφοροποιούνται στο θέμα της διεπαφής. Παρατηρούμε την ταύτιση στα χρώματα και την κοινή στοίχιση των δεδομένων

Με τις λίστες πληροφοριών και δεδομένων αποφεύγεται η σύγχυση δεδομένων και μειώνεται ο χρόνος αναζήτησης της πληροφορίας.

Σε κάθε μία από τις σελίδες το βασικό μοτίβο είναι η παρουσίαση των δεδομένων που ο χρήστης επιθυμεί να δει με συγκεκριμένο τρόπο. Το κεντρικό τμήμα της σελίδας χρησιμοποιείται για την παράθεση των αποτελεσμάτων σε στοίχιση σε γραμμές. Μέχρι 5 αποτελέσματα ανά σελίδα αποτελεσμάτων

**Το μοντέλο της αναζήτησης στο BoatGuide.gr έχει χωριστεί σε τρία μέρη. Το πρώτο και περισσότερο πολύπλοκο από αυτά όσον αφορά τις λειτουργίες που γίνονται στο background είναι η αναζήτηση με λέξεις ή φράσεις κλειδιά (keywords). Το δεύτερο είναι τα Drop Down Menu's και το τρίτο οι λίστες δεδομένων σε όποιο συνδυασμό πεδίων επιθυμεί ο χρήστης.** 

#### <span id="page-18-0"></span>*ΑΝΑΖΗΤΗΣΗ*

#### **Search Bar**

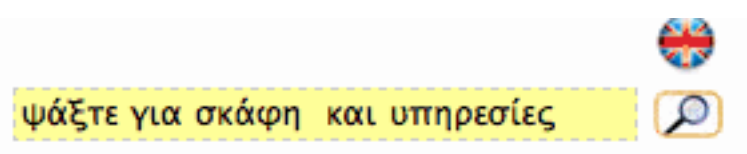

Σε κάθε σελίδα της εφαρμογής στο πάνω και δεξιά μέρος της διεπαφής υπάρχει το **search bar**. Η λειτουργία του είναι αρκετά απλή αφού ανατρέχει σε όλα τα πεδία των πινάκων της βάσης, τα οποία έχουν γίνει index. Τα πεδία αυτά είναι όσα αναφέρονται σε **αντικείμενα** τα οποία έχουν καταχωρηθεί στην βάση. **Αντικείμενα** θεωρούνται τα **σκάφη** (με όλες τις υποκατηγορίες που έχουν διαιρεθεί, καινούρια η μεταχειρισμένα, ιστιοπλοϊκά-μηχανοκίνητα κλπ), τα **πρόσωπα** (επαγγελματίες με πλήρη καταχώρηση και δικαιώματα χρήστη ή απλή καταχώρηση) και οι **περιοχές** (Χώρες-Περιφέρειες-Νομοί-Δήμοι-Λιμάνια).

Γι αυτό ρωτάμε τη βάση μας καπως έτσι,δίνοντας παράλληλα δίνουμε στο αποτέλεσμά μας ονόματα μεταβλητών php.

<?php mysql\_select\_db(\$database\_cone, \$cone);

\$query\_searchquery\_rep = "SELECT \* FROM rep WHERE rep.rep\_text like '%\$thisKeyword%' ORDER BY rep.rep\_name";

\$searchquery rep = mysql query(\$query\_searchquery\_rep, \$cone) or die(mysql\_error());

\$row\_searchquery\_rep = mysql\_fetch\_assoc(\$searchquery\_rep);

\$totalRows\_searchquery\_rep = mysql\_num\_rows(\$searchquery\_rep);...?>

Ή αν δεν υπάρχουν αποτελέσματα ρωτάμε τη βάση αν μοιάζει το keyword μας με άλλο πεδίο

SELECT \* FROM boat att WHERE boat att.model like '%\$thisKeyword%' ORDER BY boat\_att.model

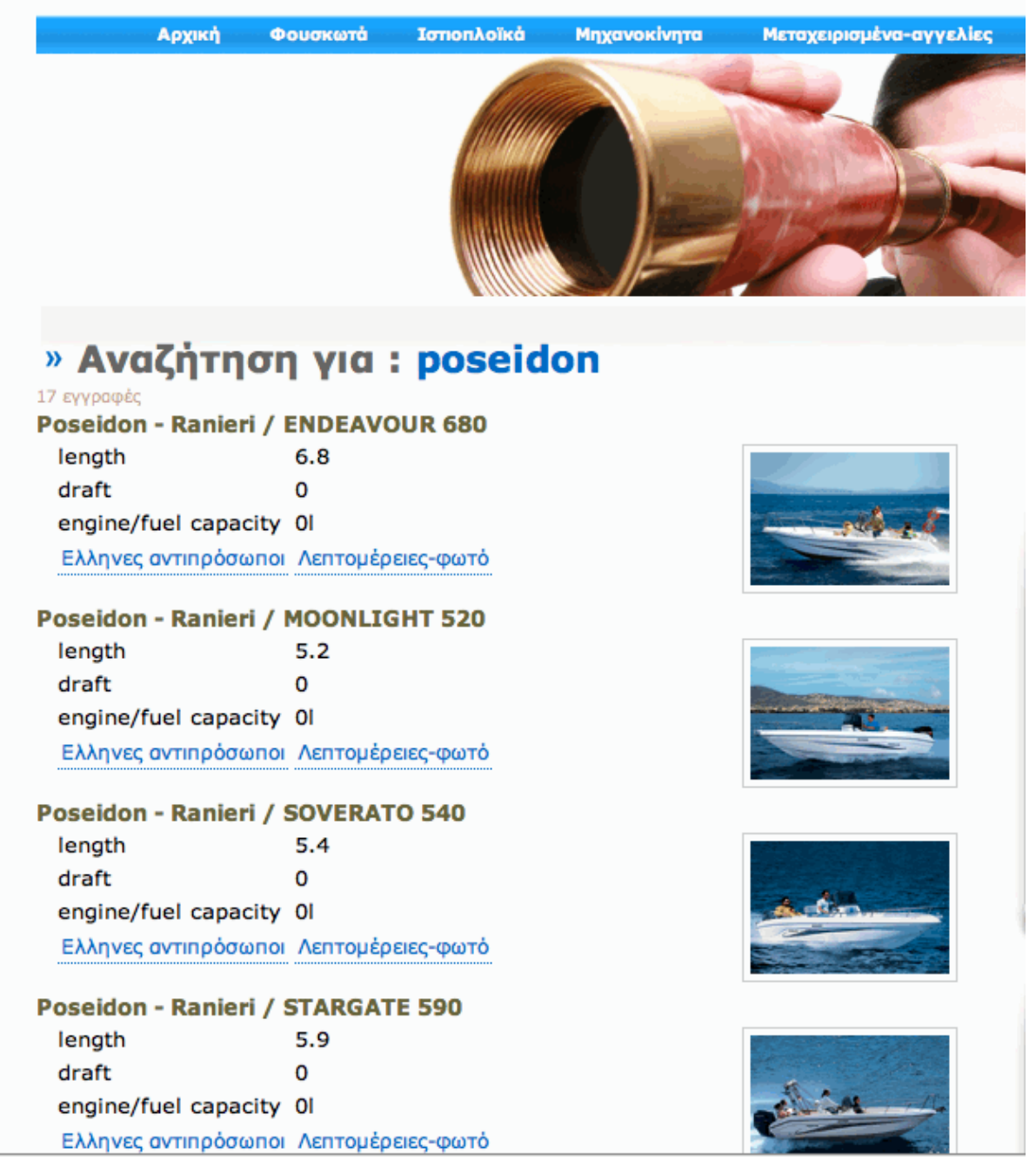

Εικ 2.2.2. Αποτελέσματα ύστερα από αναζήτηση μέσω keyword

Οι πίνακες και τα πεδία τους, οι οποίοι αντιστοιχούν σε αυτά τα δεδομένα γίνονται indexed για τα αποτελέσματα αναζήτησης μέσω του search bar. Τα στοιχεία που θα εμφανιστούν είναι αυτά που περιέχουν ολόκληρη ή και μέρος της λέξης που η χρήστης έχει εισάγει προς αναζήτηση. Η προβολή των αποτελεσμάτων γίνεται και με την σειρά που προαναφέρθηκε. Σκάφη, πρόσωπα, περιοχές.

Από το Search bar μπορεί ουσιαστικά να διαβάσει όλη τη βάση που τα πεδία της έχουν γίνει indexed αν το keyword που θα χρησιμοποιηθεί είναι πολύ γενικό. Για να αποφευχθεί το συνεχές γράψιμο στην βάση το search bar μίκρυνε σε μέγεθος ώστε να αποτελεί, έμμεσα τη δεύτερη επιλογή του επισκέπτη για την εύρεση πληροφοριών. Από την αρχική σελίδα, τα 2 drop down menu που υπάρχουν δείχνουν ότι μπορούν να εξυπηρετήσουν όλους τους χρήστες χωρίς typing κειμένου. Οι υπερκατηγορίες στα σκάφη έχουν ενσωματωθεί στο Menu Bar, οι υποκατηγορίες των υπερκατηγοριών σε container και το σύνολο των

<span id="page-20-0"></span>κατασκευαστών σκαφών με τις κατηγορίες σκαφών που ανήκουν τα προϊόντα τους σε ένα container με τρία panels.

### **Menu Bar**

Η menu bar της εφαρμογής έχει σταθερή μορφή σε όλη την περιήγηση που μπορεί να κάνει κάποιος. Τα tabs που φιλοξενεί είναι τα:

•

"Αρχική" το οποίο οδηγεί πάντα στην αρχική σελίδα της ιστοσελίδας,

• "

Ιστιοπλοϊκά" το οποίο εμφανίζει όλα τα σκάφη της κατηγορίας αυτής και τις υποκατηγορίες που υπάρχουν (>60 πόδια, <60 πόδια) χρησιμοποιώντας και μία βασική σελίδα με κείμενο που εξηγεί την κατηγοριοποίηση και τα απαραίτητα στοιχεία κατάταξης ενός σκάφους σε αυτήν την κατηγορία

• " Φουσκωτά" το οποίο εμφανίζει όλα τα σκάφη που ανήκουν στη κατηγορία χρησιμοποιώντας και μία βασική σελίδα με κείμενο που εξηγεί την κατηγοριοποίηση και τα απαραίτητα στοιχεία κατάταξης ενός σκάφους σε αυτήν την κατηγορία

• "

Μηχανοκίνητα" το οποίο εμφανίζει όλα τα σκάφη της κατηγορίας αυτής και τις υποκατηγορίες που υπάρχουν (βάρκες, σκάφη< 60hp, >60hp, Ψάρεμα, Yachts, Mega Yachts, Super Yachts) χρησιμοποιώντας και μία βασική σελίδα με κείμενο που εξηγεί την κατηγοριοποίηση και τα απαραίτητα στοιχεία κατάταξης ενός σκάφους σε αυτήν την κατηγορία

• "

Μεταχειρισμένα - Αγγελίες" με ανακατεύθυνση στον τομέα των αγοραπωλησιών και με προβολή των διαθέσιμων σκαφών προς πώληση από τους συνεργάτες μας

• "

Χρυσός Πλοηγός" το οποίο οδηγεί στο Χρυσό Πλοηγό Επαγγελματιών θαλάσσης με αρχική σελίδα εμφανώς διαφοροποιημένη από αυτήν του καταλόγου σκαφών.

• "

Επικοινωνία" με το οποίο μεταφέρεται κάποιος στην σελίδα με τα στοιχεία επικοινωνίας των αρμοδίων για να απαντήσουν σε οποιοδήποτε ερώτημα ο χρήστης υποβάλει

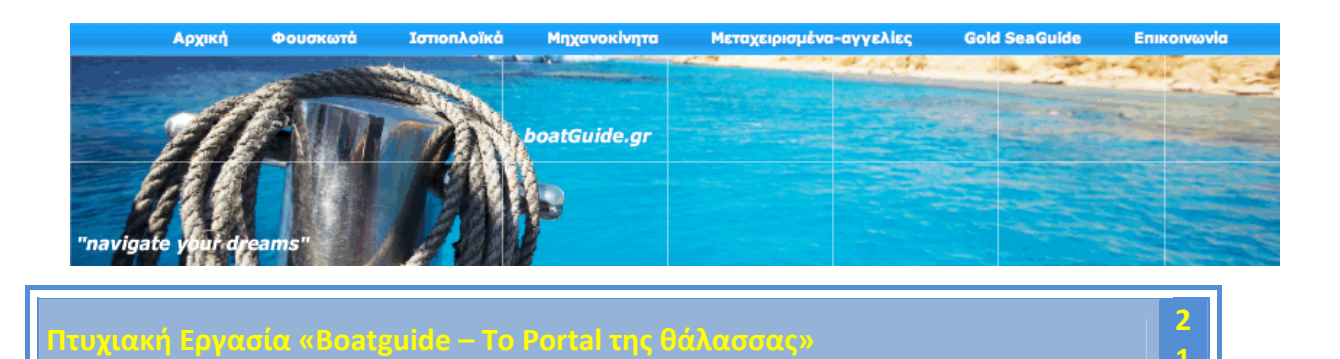

**1**

Eικ2.2.4. Η Menu Bar εξασφαλίζει την οπτική συνοχή και την ταχύτητα στην μετάβαση μεταξύ των πιο σημαντικών λειτουργιών του BoatGuide

Από την Menu Bar μεταφέρεσαι στις βασικές σελίδες των λειτουργιών της εφαρμογής προσδιορίζοντας και την φιλοσοφία της κατασκευής. Για την εμβάθυνση στις λειτουργίες η λύση των containers με drop down menu's είναι η γρηγορότερη και ασφαλέστερη λύση

#### **Drop Down Menu's**

Λόγω των πολλών σε κατηγορίες δεδομένων που υπάρχουν στην βάση, η λύση της άμεσης προβολής των υπερκατηγοριών είναι απαραίτητη. Η Menu Bar δίνει την λύση σε αυτό το πρόβλημα. Οι υποκατηγορίες όμως πρέπει και αυτές να έχουν γρήγορη πρόσβαση από τους χρήστες χωρίς να σπαταλιέται χρόνος σε άχρηστη περιήγηση. Τα αντικείμενα της βάσης, σκάφη και πρόσωπα πρέπει να είναι άμεσα προσβάσιμα από τον χρήστη. Σε κάθε σελίδα του Boat Guide, ο επισκέπτης θα συναντήσει το container με τους κατασκευαστές σκαφών. Η βασική λειτουργία που είναι ο κατάλογος σκαφών, υποστηρίζεται έμμεσα από την διεπαφή, με το list που αναφέρει όλους τους κατασκευαστές που υπάρχουν στην βάση.

Τα drop down lists που εμφανίζονται στο BoatGuide.gr Έχουν ως σκοπό την ανά περιοχή η αναζήτηση οποιουδήποτε αντικειμένου.

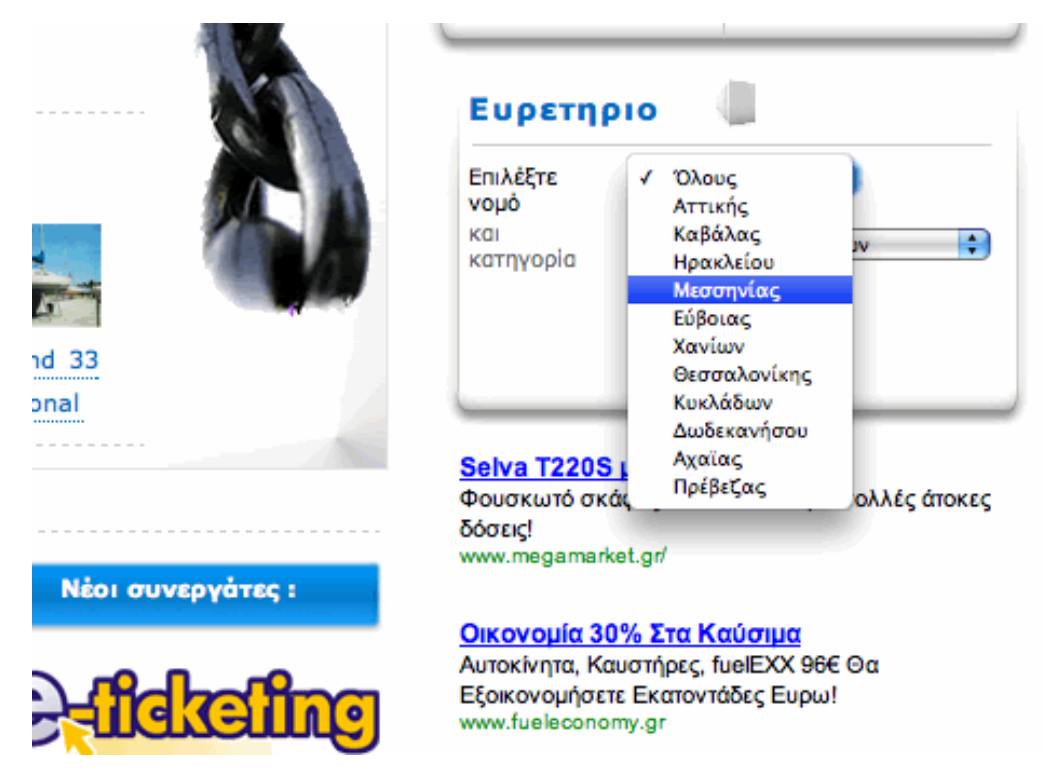

Εικ2.2.5. To Drop Down Menu στην αρχική σελίδα που εξυπηρετεί την αναζήτηση ανά περιοχή της Ελλάδος για επαγγελματίες.

Με αυτό τον τρόπο ο χρήστης περιορίζει τις περιοχές αναζητήσεις σε αυτήν που βρίσκεται πιο κοντά στο σημείο που επιθυμεί και απορρίπτει με συνοπτικές διαδικασίες μεγάλα μεταφορικά κόστη και πληροφορίες που είναι άχρηστες προς αυτόν. Σε συνδυασμό με επιλογή μιας κατηγορίας από το μενού των κατηγοριών επαγγελματιών θαλάσσης η στόχευση αναζήτησης είναι πλήρης. Όλες οι κατηγορίες επαγγελματιών θαλάσσης που βρίσκονται στη βάση υπάρχουν και στο μενού του ντροπ ντάουν λίστ.

Εκτός αυτού όσον αφορά τον κατάλογο επαγγελματιών θαλάσσης, ο επισκέπτης επιλέγοντας περιοχή από το μενού που βρίσκει ακριβώς τι προσφέρει η συγκεκριμένη περιοχή σε επίπεδο υπηρεσιών και όχι μόνο αυτών που αφορούν τη σκάφη και αγοραπωλησίες. Είτε πρόκειται για υπηρεσίες που αφορούν σκάφη και τεχνικές εφαρμογές είτε πρόκειται για άλλου είδους υπηρεσίες που περιλαμβάνεται στις κατηγορίες του χρυσού πλοηγού.

### **TABS**

Ένας πολύ καλός τρόπος για να συγχωνεύεται πλήθος πληροφοριών σε ένα και μόνο κοντέινερ είναι η λύση των tabs. Τα Tabs χρησιμοποιούν τον ίδιο χώρο στη σελίδα για την εναλλαγή της κατηγορίας της πληροφορίας εμφανίζεται. Επίσης μειώνονται οι χρόνοι φόρτωσης της ιστοσελίδας, αφού όλο το script φορτώνεται από πριν. Η εναλλαγή από θέμα σε θέμα γίνεται μόνο με την αλλαγή καρτέλας στο Menu Βar του container.

Με αυτή την μέθοδο εμφανίζονται στην εφαρμογή τρία πολύ εργαλεία σε ένα χώρο, οι ειδήσεις, οι κατηγορίες του χρυσού πλοηγού και τα σκάφη σε τυχαία σειρά που υπάρχουν στη βάση δεδομένων, είτε είναι καινούργια, είτε είναι μεταχειρισμένα. Αμέσως ο χρήστης αντιλαμβάνεται τις λειτουργίες της εφαρμογής και μπορεί να επιλέξει να περιηγηθεί κατευθείαν σε όποια από τις τρείς επιθυμεί.

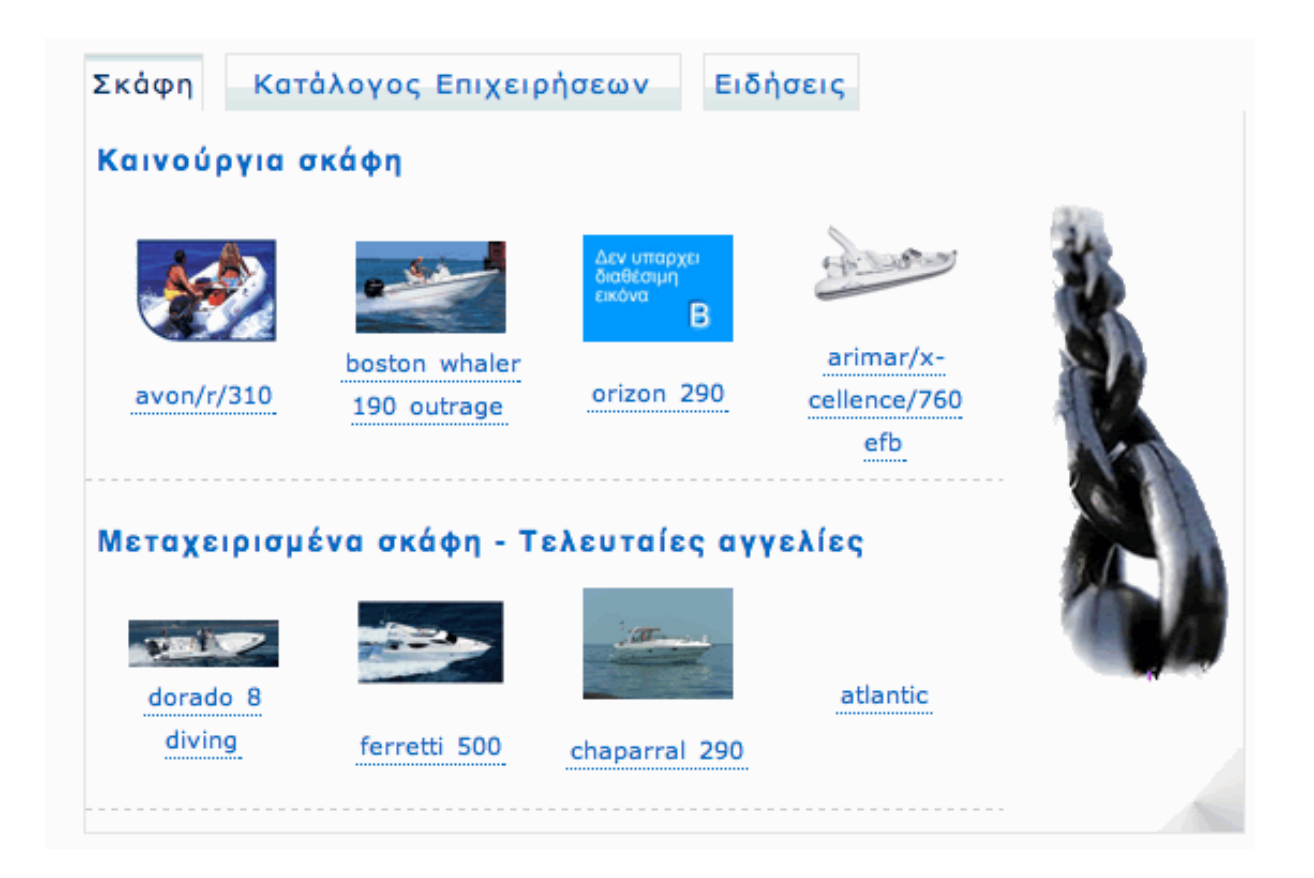

Εικ 2.2.6. Με την λύση των tabs τα τρία βασικά κομμάτια του BoatGuide.gr γίνονται άμεσα αντιληπτά και γρήγορα προσπελάσιμα.

Η διεπαφή σε κάθε τομέα του BoatGuide.gr είναι διαφορετική ανάλογα και με την λειτουργία που εκτελείται. Κρατούνται όμως τα στοιχεία που καθιστούν την εκάστοτε σελίδα όμοια οπτικά με τις υπόλοιπες ώστε να δίνεται η εντύπωση ενός ενιαίου προγράμματος.

 $\bullet$  MeV and the contract of the contract of the contract of the contract of the contract of the contract of the contract of the contract of the contract of the contract of the contract of the contract of the contract of ε την συνύπαρξη του Menu Bar σε κάθε σελίδα και του χώρου πάνω από αυτό, τον χώρο που φιλοξενείται η εκάστοτε .swf δημιουργία ορίζεται ο οπτικός συσχετισμός.  $\bullet$  M  $\blacksquare$ 

ε την χρωματική ταύτιση των σελίδων επιτυγχάνεται η καλαισθησία και η αρμονική μετάβαση στην περιήγηση.

 $\bullet$   $\Sigma$ 

το footer χρησιμοποιείται η μπάρα με τις νομικές και λοιπές πληροφορίες που ορίζουν την εφαρμογή, κοινή για το σύνολο των ιστοσελίδων.

• Ο

πτική ταύτιση στην παρουσίαση των αντικειμένων – σκάφη, μεταχειρισμένα προϊόντα, επαγγελματίες

### <span id="page-24-0"></span>*ΟΜΑΔΕΣ ΧΡΗΣΤΩΝ*

#### **ΕΙΣΑΓΩΓΗ**

Στο BoatGuide συναντούμε 4 είδη χρηστών. Παραθέτοντας ονομαστικά τις κατηγορίες είναι o επισκέπτης της σελίδας, το εγγεγραμμένο μέλος του Χρυσού Πλοηγού, ο Adminstrator και ο καταχωρητής αγγελίας.

Η εφαρμογή είναι φτιαγμένη έτσι ώστε ο κάθε επισκέπτης να έχει την ικανότητα συμμετοχής και με τους 4 αυτούς ρόλους όποτε αυτός το επιθυμεί. Κάθε επίσκεψη μπορεί να γίνεται και με διαφορετική ιδιότητα. Με την κατηγοριοποίηση που έχει γίνει, οι ιδιότητες που έχουν δωθεί σε κάθε κατηγορία χρήστη προσδιορίζουν και το επίπεδο χρήστη. Συγκριτικά με τα User Rights, ο Administrator έχει τα περισσότερα δικαιώματα πρόσβασης και μορφοποίησηςστην εφαρμογή ελέγχοντας το περιεχόμενο όλων των υπολοίπων ομάδων χρηστών. Ακολουθεί το Μέλος/ Επαγγελματίας του Καταλόγου Επαγγελματιών Θαλάσσης ο οποίος ελέγχει το περιεχόμενο της δικής του σελίδας άρα και το περιεχόμενο που βλέπουν τα άλλα δύο μέλη.

Μειωμένες ιδιότητες σε σχέση με το μέλος επαγγελματία έχει ο καταχωρητής αγγελίας. Λόγω του όγκου δεδομένων που μπορεί να αλλάξει (μία αγγελία) συμμετέχει λιγότερο στην μορφοποίηση του περιεχομένου της εφαρμογής.

Η χαμηλότερη βαθμίδα χρήστη, πάντα σύ,φωνα με τα user rights είναι ο απλός επισκέπτης/περιηγητής. Έχοντας μόνο το δικαίωμα της ανάνωσης περιεχομένου δεν επεξεργάζεται καθόλυ το περιεχόμενο των παρεχόμενων πληροφοριών. Έμμεσα όμως αυτός είναι που λόγω όγκου πληροφοριών που επιλέγει να δει, αναγκάζει τους υψηλότερης βαθμίδας χρήστες να προσαρμόζουν το περιεχόμενο που έχουν το δικαίωμα να αλλάξουν στις προτιμήσεις του χρήστη επισκέπτη.

#### **ΟΜΑΔΑ ΧΡΗΣΤΩΝ «ΕΠΙΣΚΕΠΤΗΣ»**

Ο επισκέπτης του BoatGuide μπορεί να περιηγηθεί στον κατάλογο καινούριων σκαφών, καθώς και στον κατάλογο επιχειρήσεων. Μπορεί να επισκεφθεί τον τομέα των αγγελιών και να προβάλει όλα τα στοιχεία τα οποία είναι διαθέσιμα μέσω αυτών.

Ο επισκέπτης της ιστοσελίδας μπορεί εύκολα να γίνει μέλος αφού οι επιλογές εγγραφής και ενημέρωσης είναι προσβάσιμες για όλους. Αναλυτικά οι δυνατότητες του επισκέπτη είναι :

εριήγηση στον κατάλογο σκαφών

 $\bullet$  - Προσπατικό προσπατικό προσπατικό προσπατικό προσπατικό προσπατικό προσπατικό προσπατικό προσπα

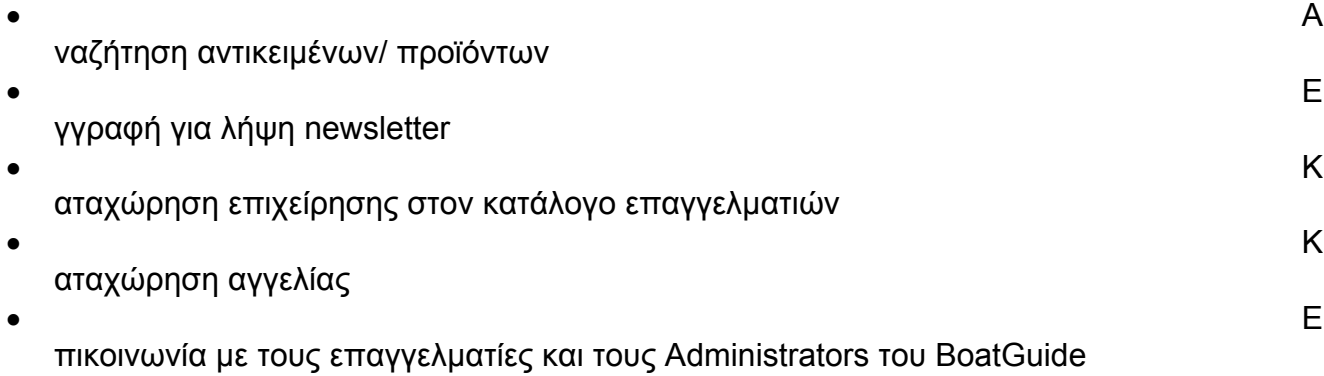

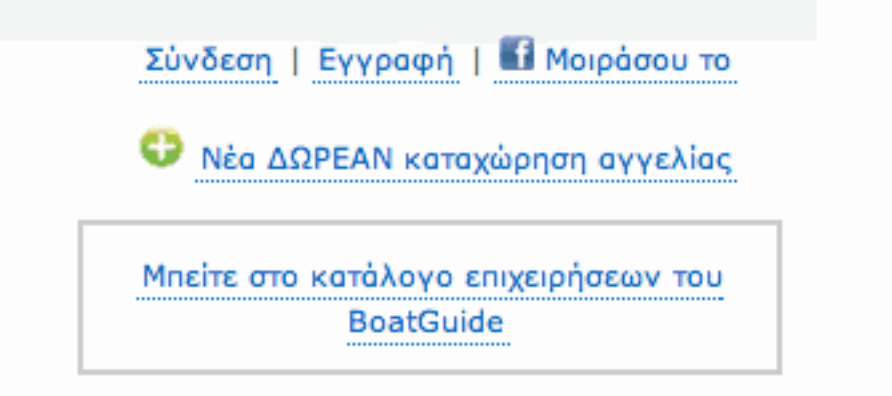

εικόνα 2.3.2.1 με την χρήση αυτού του panel εγγραφής ο χρήστης επιλέγει την λειτουργία που επιυθμεί να αναπτύξει.

Ακολούθως παραθέτουμε τις περιπτώσεις χρήσης του χρήστη "Επισκέπτη"

i,

<span id="page-26-0"></span>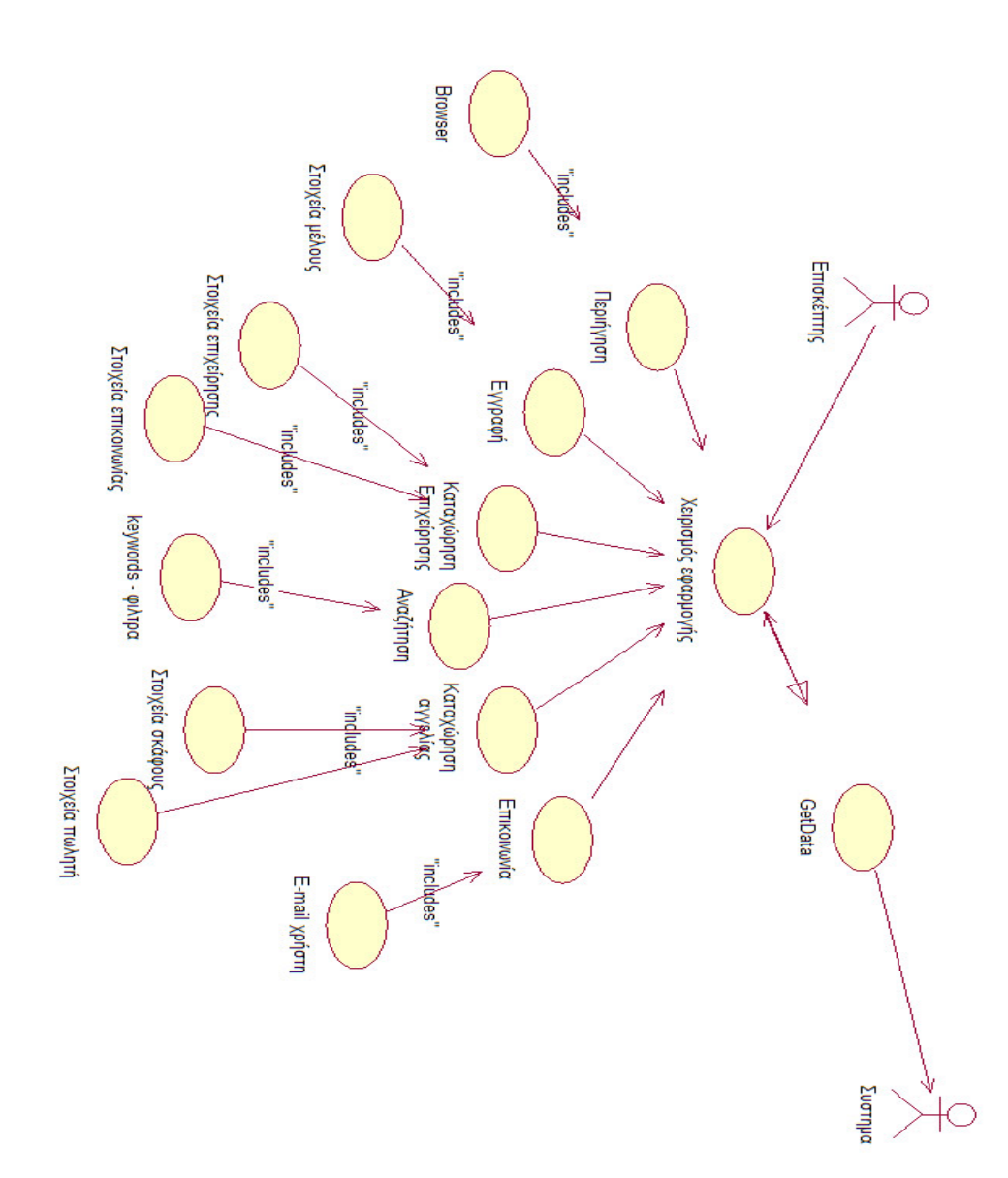

# **ΟΜΑΔΑ ΧΡΗΣΤΗ «ΜΕΛΟΣ ΚΑΤΑΛΟΓΟΥ»**

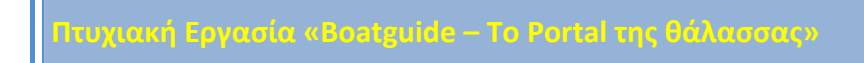

**7**

Όπως αναφέρθηκε παραπάνω , ο καθένας μπορεί να καταχωρήσει την επιχείρησή του στο Χρυσό κατάλογο της Θάλασσας .Μέσα από μία απλή φόρμα συμπλήρωσης ,ο χρήστης , μπορεί να διαλέξει από τις υπάρχουσες επαγγελματικές κατηγορίες και αυτόματα να καταχωρηθεί εκεί, συμπληρώνοντας τις βασικές πληροφορίες, όπως διεύθυνση ,τηλέφωνο και επωνυμία επιχείρησης .

Με την απλή καταχώρηση επιχείρησης, η εγγραφή φαίνεται κάτω από τα μέλη του καταλόγου τα οποία προβάλλονται περισσότερο.

Αφού συμπληρώσει τη φόρμα ,ο χρήστης λαμβάνει ένα e-mail στην ηλεκτρονική διεύθυνση που ο ίδιος μας έδωσε. Αυτό το e-mail τον καλωσορίζει στο BoatGuide και του αναφέρει τις δυνατότητες προβολής και επικοινωνίας που έχει μέσα από το BoatGuide . Δηλαδή:

- Να γίνει χρυσό μέλος του καταλόγου .
- Να διαφημιστεί με banners
- Να καταχωρήσει αγγελίες

Σε αυτό το μέρος θα ασχοληθούμε με τις περιπτώσεις χρήσης του website από τον χρήστη σαν Χρυσό Μέλος του καταλόγου.

#### **Προφίλ.**

Κάθε επαγγελματίας που είναι Χρυσό μέλος φτιάχνει την «ιστοσελίδα» του μέσα στο BoatGuide. Αυτή την δυναμική ιστοσελίδα την ονομάζουμε **προφίλ** του επαγγελματία

Αλλάζοντας μια αριθμητική τιμή (status) στο πίνακα reps της βάσης μας, ενεργοποιούμε το λογαριασμό του και του δίνουμε username και password. Από εδώ και πέρα η επιχείρηση αυτή φαίνεται στην κατηγορία της πιο πάνω από τα απλά μέλη , με Logo, πληροφορίες και Link για το προφίλ – ιστοσελίδα της , το οποίο περιλαμβάνει :

- Flash Banner με τα διακριτικά της επιχείρησης 850\*150 που όπως σε όλη την εφαρμογή , είναι στο header της σελίδας

- Πληροφοριακό κείμενο ,που εισάγει ο χρήστης καθώς και μια κύρια φωτογραφία

- Διεύθυνση, τηλέφωνο ,website
- Χάρτη
- Εκθεση προιόντων
- Έκθεση φωτογραφιών

- Φόρμα επικοινωνίας με τους χρήστες απευθείας στη διευθυνση E-mail που έχει δώσει ο ιδιοκτήτης του προφίλ .

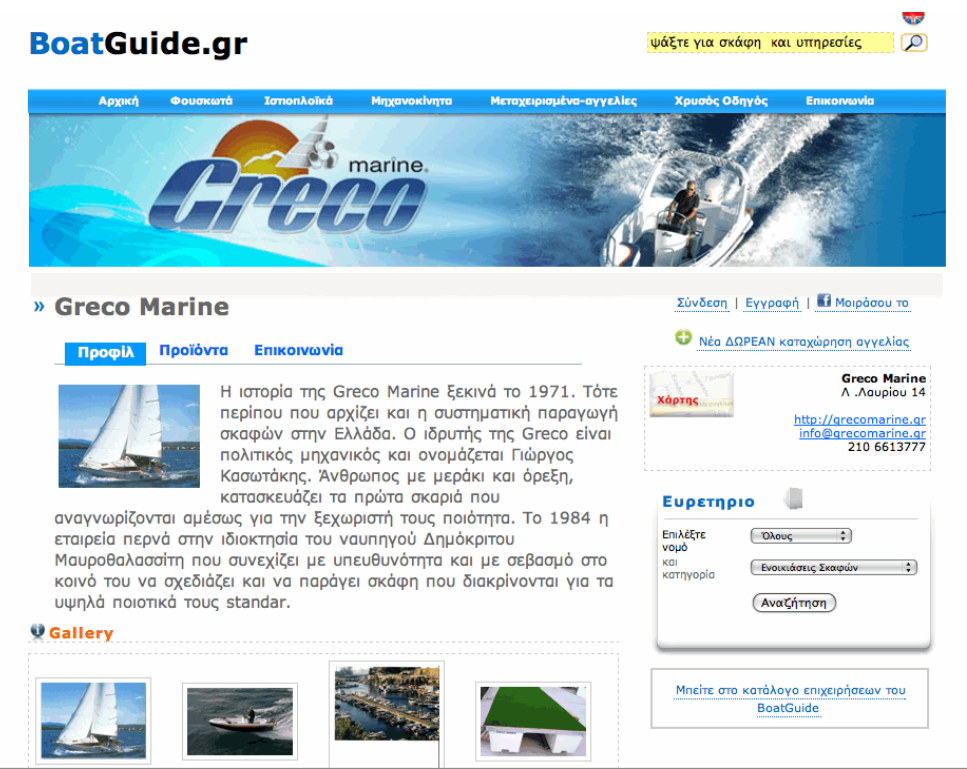

εικόνα 2.3.3<sup>α</sup> Ενα χαρακτηριστικό προφίλ μέλους του καταλόγου επαγγελματιών θαλάσσης

Η καινούργια «ιστοσελίδα» του νέου μέλους περιλαμβάνει :

- Τις σημαντικότερες πληροφορίες για την επιχείρηση
- Τον κατάλογο προϊόντων
- Gallery εικόνων

- Αν ο χρήστης είναι αντιπρόσωπος ,τα σκάφη που αντιπροσωπεύει,φαίνονται

- Περιοχή απευθείας επιοινωνίας των χρηστών με την επιχείρηση,μέσω e-mail , με μια απλή φόρμα επικοινωνίας

Το ζήτημα είναι τώρα, πώς ο ιδιοκτήτης του προφίλ τα ελέγχει όλα αυτά :

 Έτσι περνάμε στο κύριο μέρος της εφαρμογής μας το οποίο είναι το Administration Panel του χρήστη.

### **Administration Panel**

Όπως αναφέρθηκε παραπάνω ο χρήστης λαμβάνει το κωδικό του και το username του λογαριασμού του. Αφού συνδεθεί στην εφαρμογή, και τα στοιχεία που δώσει είναι σωστά μεταφέρεται στο Admin Panel του προφίλ της επιχείρησής του. Αυτό περιλαμβάνει ένα CMS (content management system) που κατασκευάσαμε ώστε να μπορεί να ελέγξει τα πάντα αυτόματα και από απόσταση.

Περιέχει τα Tabs : Εικόνες – Προϊόντα – Προφίλ – Η σελίδα μου

**Πτυχιακή Εργασία «Boatguide – Το Portal της θάλασσας»**

**2 9** Έτσι ο χρήστης μπορεί να:

- **επεξεργαστεί όλα τα στοιχεία του Προφίλ του** δηλαδή όνομα,email,επωνυμία ,στοιχεία επικοινωνίας κτλ. Αυτή η φόρμα ουσιαστικά είναι και η «αρχική σελίδα» του Admin Panel του χρήστη.

- **κάνει upload φωτογραφίες για την έκθεση φωτογραφιών** του προφίλ του.καθώς και να τις διαχειριστεί .

 Αυτό γίνεται με τη χρήση μιας απλής web form, η οποία κατευθύνει το αρχείο της εικόνας που κάνει Upload ο χρήστης , στο φάκελο που έχει πάρει αυτόματα το όνομα της επιχείρησης .Καθώς ανεβάζει εικόνες ο χρήστης έχει τη δυνατότητα να δεί και όλες τις άλλες εικόνες του και να σβήσει όποιες θέλει. Επίσης σε αυτό το κομμάτι έχουμε φτιάξει με τη βοήθεια του DreamWeaver ένα Flash Movie το οποίο δείχνει στο χρήστη τη πρόοδο της μεταφοράς του αρχείου.Είναι δυνατό επίσης ο χρήστης να επιλέξει παραπάνω από μία εικόνες ,με το ίδιο κουμπί. Δηλαδή κάνοντας browse τα αρχεία του να επιλέξει πολλές φωτογραφίες και να γίνουν upload όλες μαζί χωρίς να κάνει την ίδια δουλειά πολλές φορές

#### - **«ανεβάσει» και να διαχειριστεί τα προϊόντα για την έκθεσή του.**

Κάνοντας click στο tab "Προϊόντα" ο χρήστης βλέπει όλα τα προϊόντα που έχει σηκώσει και μπορεί να τα διαχειριστεί. Δηλαδή ,μπορεί να σβήσει ένα προϊόν ή να επεξεργαστεί τις πληροφορίες του κάθε προϊόντος και βεβαίως να προσθέσει καινούργιο.

 Η φόρμα πρόσθεσης προϊόντος αποκαλύπτεται με χρήση Javascript αφού ο χρήστης πατήσει το αντίστοιχο link με το σύμβολο .Αυτή περιλαμβάνει :

- όνομα μοντέλο προϊόντος ή υπηρεσίας
- κείμενο περιγραφής προϊόντος
- φωτογραφία προϊόντος (upload file)
- τιμή προϊόντος

Ετσι πατώντας το κουμπί που αποστέλλει τη φόρμα το προϊόν είναι on-line.

 Τα ίδια πεδία είναι διαθέσιμα για διόρθωση – αλλαγή όταν ο χρήστης θελει να επεξεργαστεί το προϊόν. Σε αυτή τη περίπτωση πατώντας το link "Edit" μπορεί να αλλάξει τις τιμές των πεδίων αυτών πατώντας αποθήκευση αλλαγών στη φόρμα επεξεργασίας , που παρουσιάζει μπροστά του τις «παλιές « τιμές.

 Τη στιγμή που αποθηκεύονται οι αλλαγές ο χρήστης ξαναβλέπει τις λεπτομέρειες του προϊόντος και μπορεί αν θέλει να τις ξαναδιορθώσει ή να αλλάξει κάτι. Ουσιαστικά δηλαδή η φόρμα κάνει \$\_POST τις πληροφορίες στο ίδιο αρχείο.

**0**

Μπορούμε σαν χρήστες να σβήσουμε το κάθε προϊόν ,αφού βέβαια προειδοποιηθούμε πριν με ένα Javascript alert , ότι η διαγραφή είναι μόνιμη. Πατώντας «Cancel» στο μήνυμα αυτό η ενέργεια ακυρώνεται

 Επίσης η δυνατότητες "Edit – Delete" παρουσιάζονται στο χρήστη με ευρέως αναγνωρισμένα σύμβολα, δηλαδή το μολύβι για το Edit και το X για το Delete.

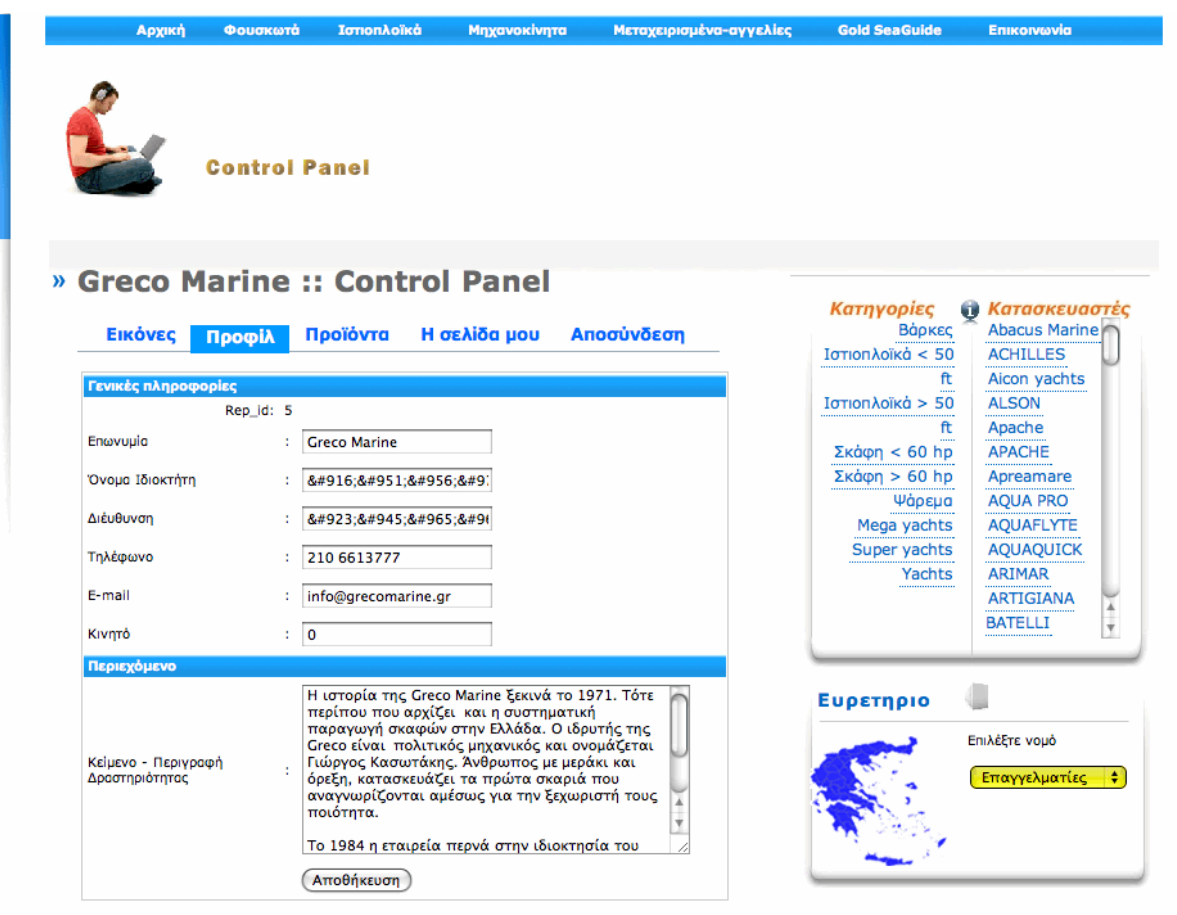

εικόνα 2.3.3.2<sup>α</sup> Το administration panel προσφέρει στον χρήστη-μέλος όλες τις λειτουργίες που έχει δικαιωμα να εκτελεί εύκολα και γρήγορα

### ΠΑΡΑΘΕΤΟΝΤΑΙ ΟΙ ΠΕΡΙΠΤΩΣΕΙΣ ΧΡΗΣΗΣ «ΜΕΛΟΣ ΚΑΤΑΛΟΓΟΥ»

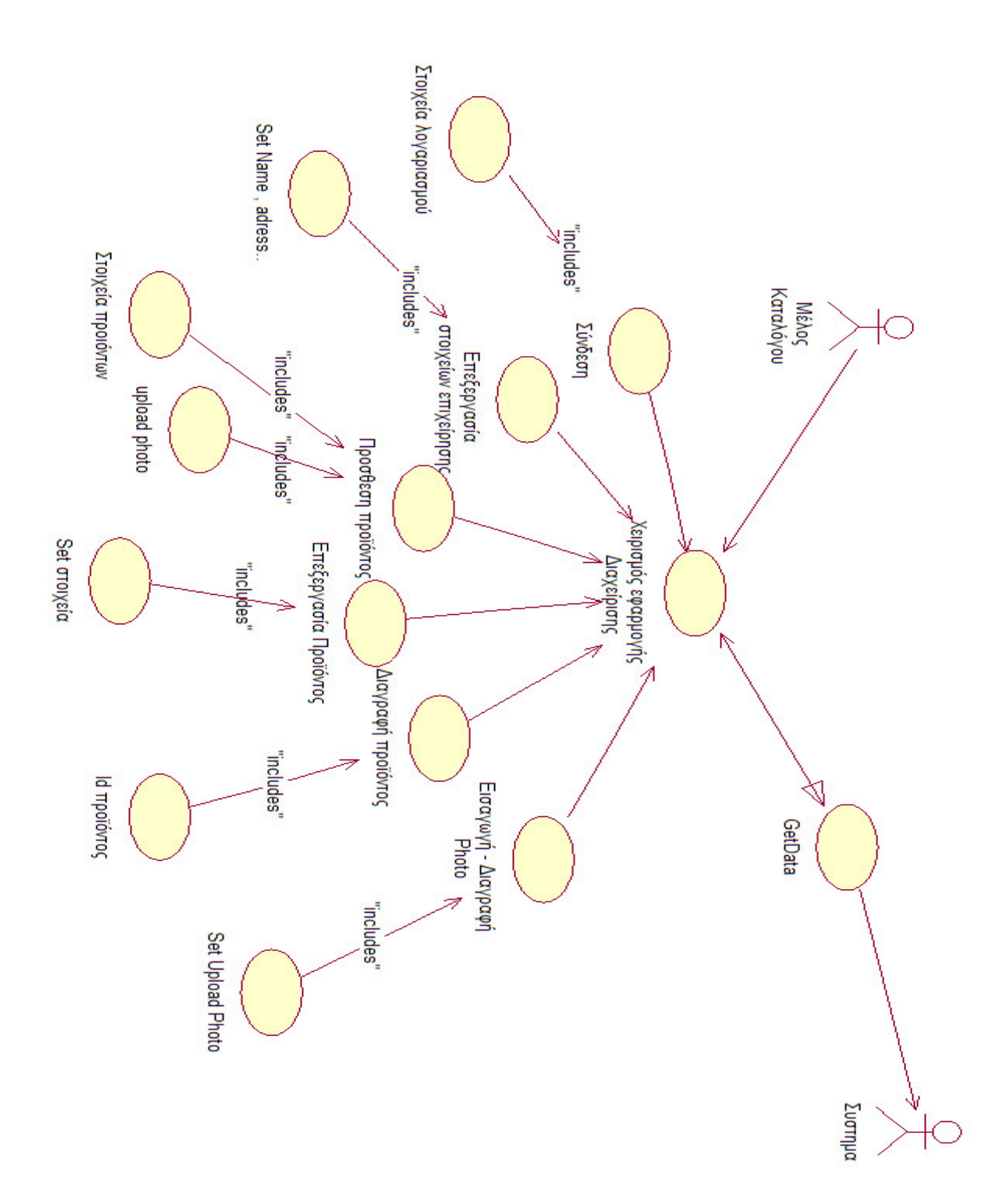

### ΛΟΓΙΚΟ ΔΙΑΓΡΑΜΜΑ ΚΛΑΣΣΕΩΝ ΤΟΥ ΧΡΗΣΤΗ «ΜΕΛΟΣ ΚΑΤΑΛΟΓΟΥ»

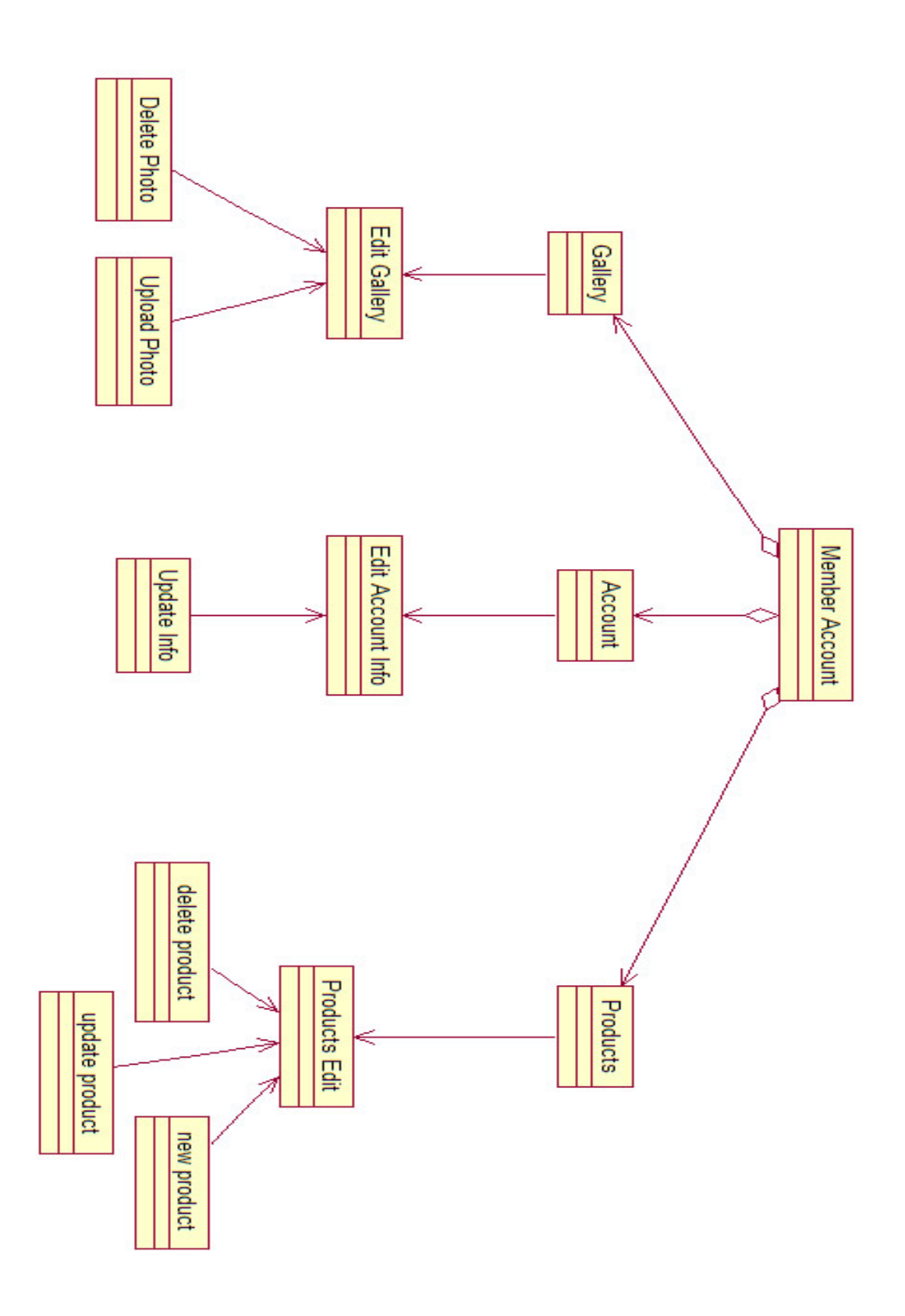

#### <span id="page-33-0"></span>**ΟΜΑΔΑ ΧΡΗΣΤΩΝ «ADMINISTRATOR»**

#### **Back End User‐ Administrator**

Ένα website σαν το boatguide.gr δεν είναι ευκολο να συντηρηθεί. Συντήρηση είναι η παρακολούθηση των χρηστών και των λογαριασμών τους, η συνεχής τροφοδοσία με νέο περιεχόμενο ή η διόρθωση περιεχομένου.

Με το **phpmyadmin** οπου είναι το διαχειριστικό της βάσης μας (άλλη μια εφαρμογή σε php ) ,έχουμε πρόσβαση στους πίνακες και στα πεδία της βάσης μας και μπορούμε από εκεί να αλλάξουμε τιμές πεδίων ,να κάνουμε καινουργιες εγγραφές και να «ρωτήσουμε» ότι θέλουμε τη βάση δεδομένων με χρήση απλών φορμών. Όταν όμως το περιεχόμενο γίνεται πολύ τα περιθώρια στενεύουν και οι διαδικασίες χρειάζεται να γίνονται πιο αυτοματα.

Ετσι κατασκευάσαμε και το administration panel της εφαρμογής οπου μπορούμε να προσθέσουμε περιεχόμενο και να διαχειριστούμε διάφορους τομείς της εφαρμογής. Ουσιαστικά κάναμε Implementation του κώδικα που γράψαμε για το CMS των χρηστών του καταλόγου, για δική μας χρήση .

Αναλυτικά ο Administrator μπορεί

- **να ανεβάσει άρθρα** (συμπληρώνοντας τη φόρμα εισαγωγής με τον Τίτλο του άρθρου, «σηκώνοντας» τη φωτογραφία του άρθρου, και γράφοντας το κύριο μέρος του άρθρου, χρησιμοποιώντας και HTML

- **να σβήσει άρθρα**
- να σβήσει έναν χρήστη
- να ενεργοποιήσει ένα λογαριασμό
- να απενεργοποιήσει ένα λογαριασμό

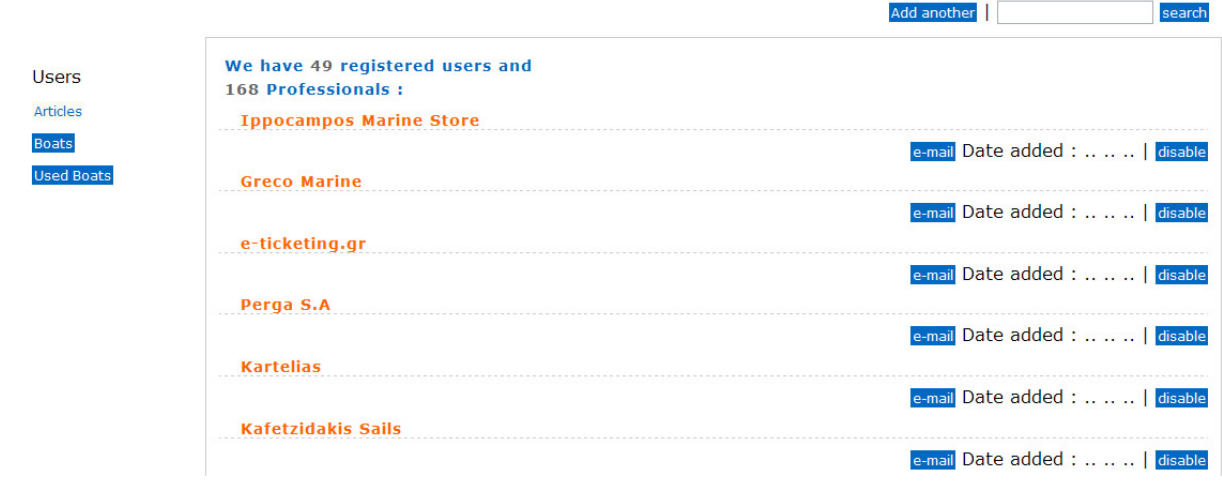

**3 4**

#### **BoatGuide Administration**

εικόνα 2.3.4.1α Η αρχική σελίδα του Administrator Panel του BoatGuide.gr

#### **BoatGuide Administration**

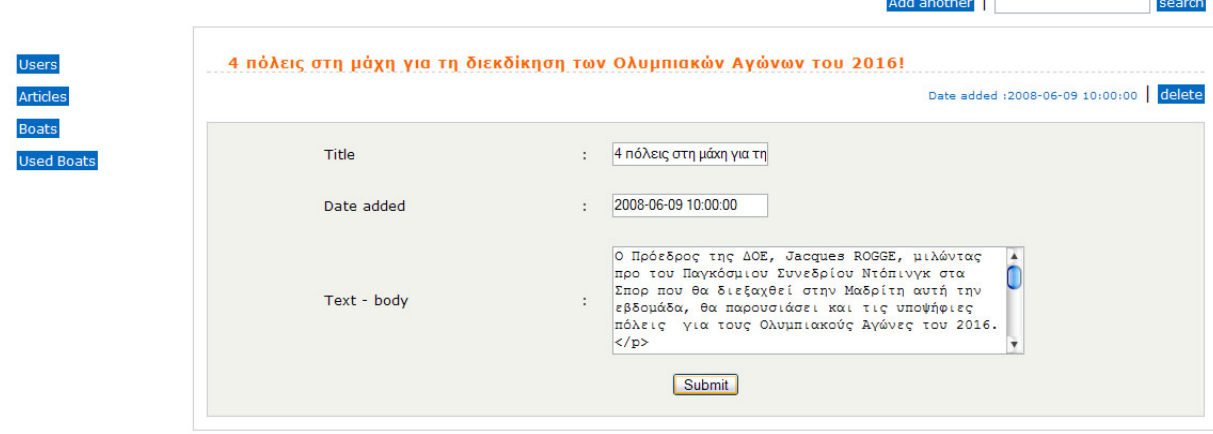

εικόνα 2.3.4.1β Διαχείρηση κ επεξεργασία άρθρου στο Administrator Panel του BoatGuide.gr

Παραθέτονται οι περιπτώσεις χρήσης του Administrator

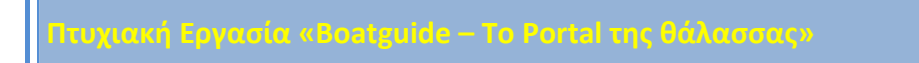

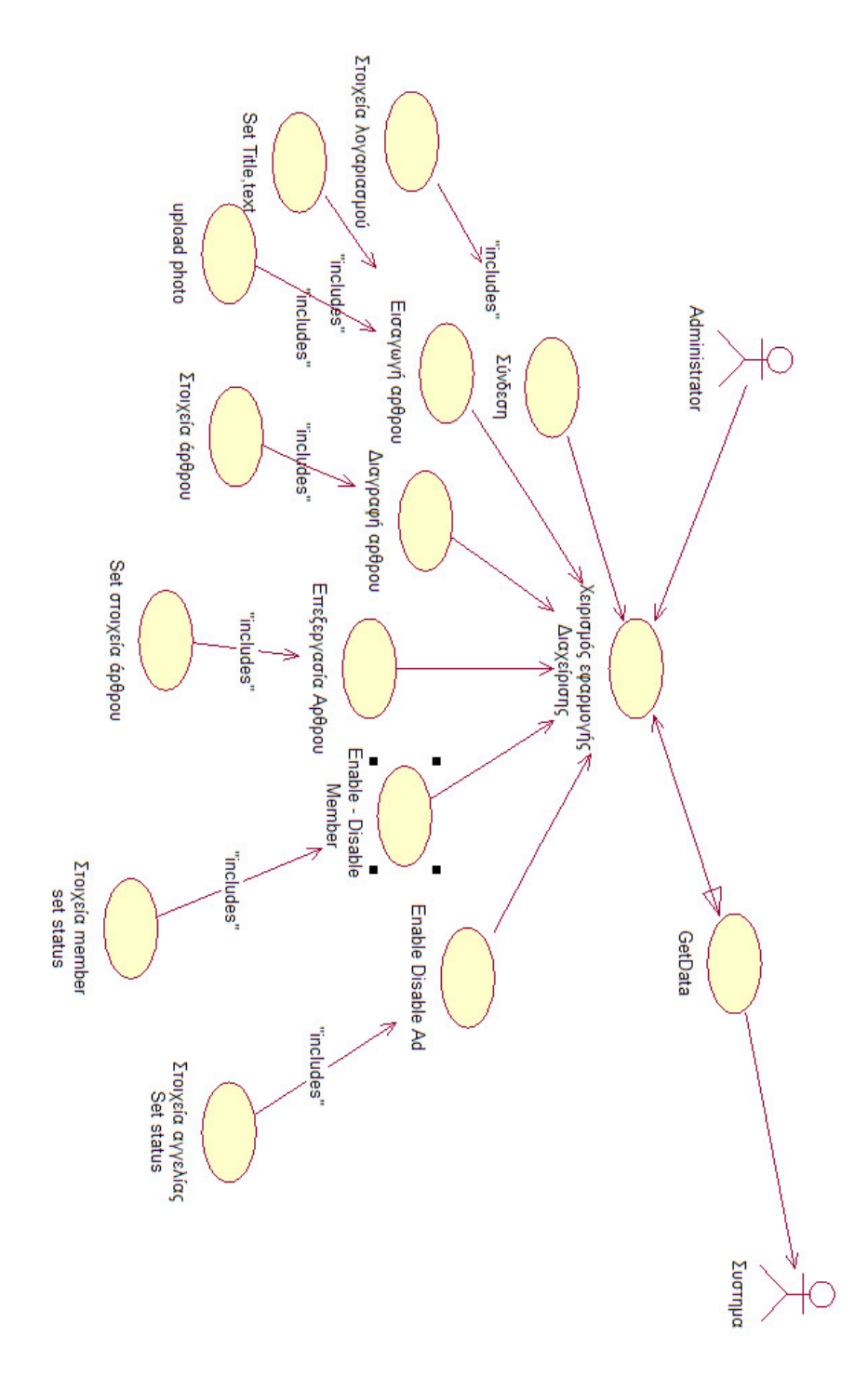

### <span id="page-36-0"></span>**ΟΜΑΔΑ ΧΡΗΣΤΩΝ «ΚΑΤΑΧΩΡΗΤΗΣ ΑΓΓΕΛΙΑΣ»**

Μια από τις ιδιότητες χρήστη στο BoatGuide.gr είναι η καταχώρηση προϊόντος προς πώληση. Με τη διαμόρφωση της βάσης που υπάρχει η καταχώρηση της αγγελίας συνδυάζεται με την εγγραφή του επισκέπτη ως μέλος του portal. Τα δικαιώματα που αντιστοιχούν σε αυτή την περίπτωση είναι αυξημένα σε σχέση με τον απλό χρήστη περιηγητή και λιγότερα από αυτά του μέλους καταλόγου επαγγελματιών.

Ο καταχωρητής αγγελίας μπορεί να :

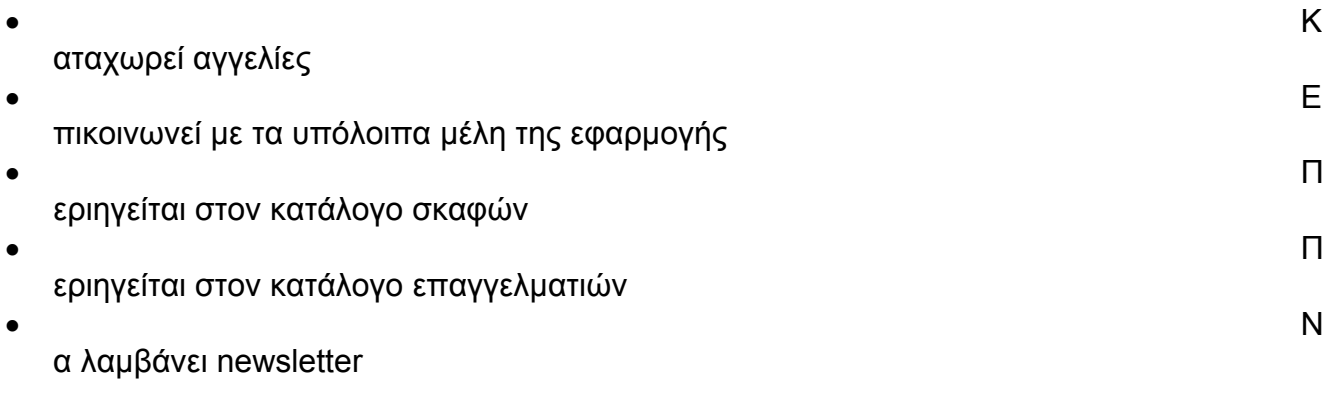

H σειρά που γίνονται τα βήματα για την καταχώρηση της αγγελίας είναι:

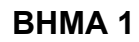

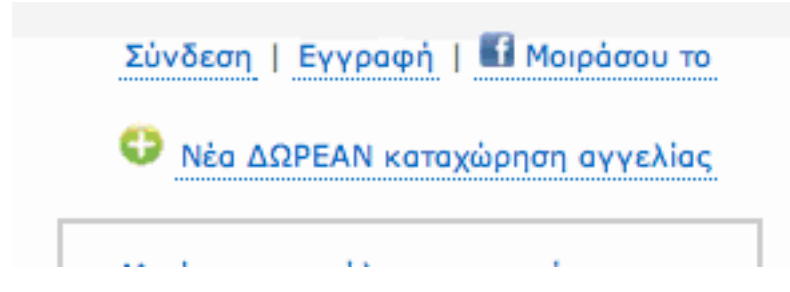

Επιλογή σε οποιαδήποτε σελίδα και να βρίσκεται ο χρήστης την ΔΩΡΕΑΝ καταχώρηση νέας αγγελίας

### ΒΗΜΑ 2

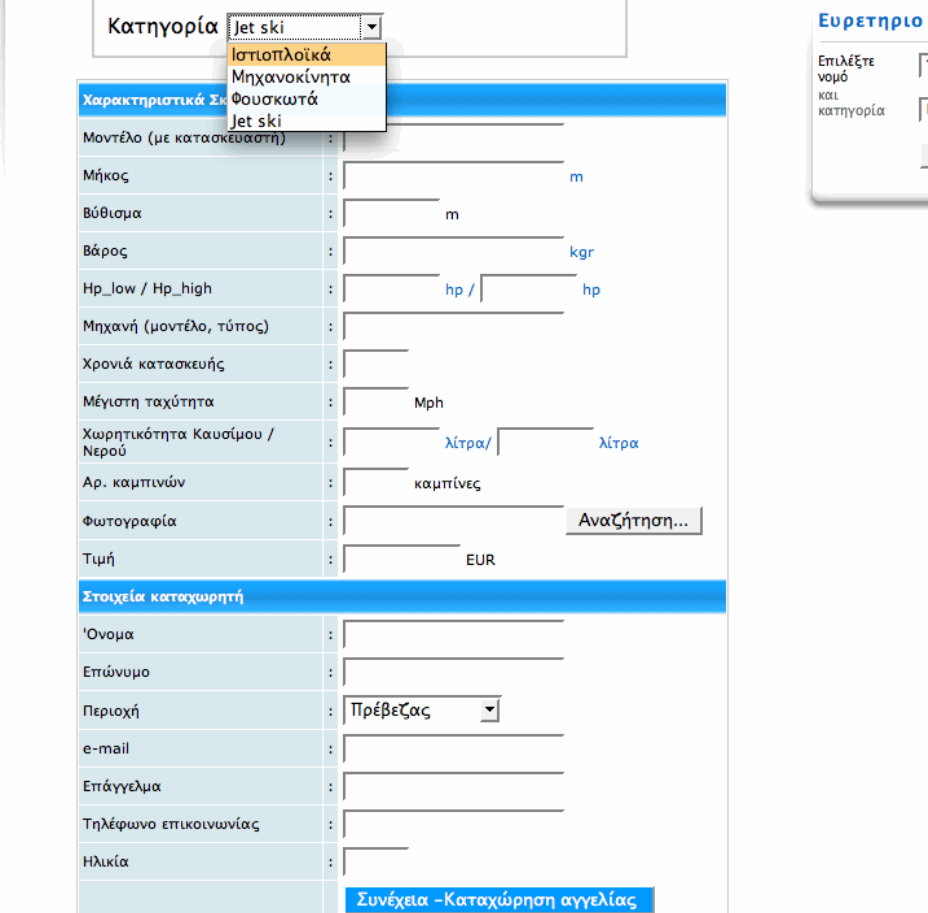

Επιλογή από το drop down list της κατηγορίας στην οποία ανήκει το σκάφος προς πώληση

**Σε αυτό το σημείο το script οτυ AJAX καλεί ένα άλλο αρχείο PHP το οποίο έχοντας ώς input την επιλεγμένη κατηγορία , ρωτάει την βάση για τις υποκατηγορίες της. Αυτό το αρχείο έχει ώς HTML κώδικα το δεύτερο Drop Down List με τις τιμές του query των κατηγοριών.** 

Œ

Ενοικιάσεις Σκαφών

Αναζήτηση

 $\overline{\phantom{a}}$ 

 $\overline{\phantom{a}}$ 

Όλους

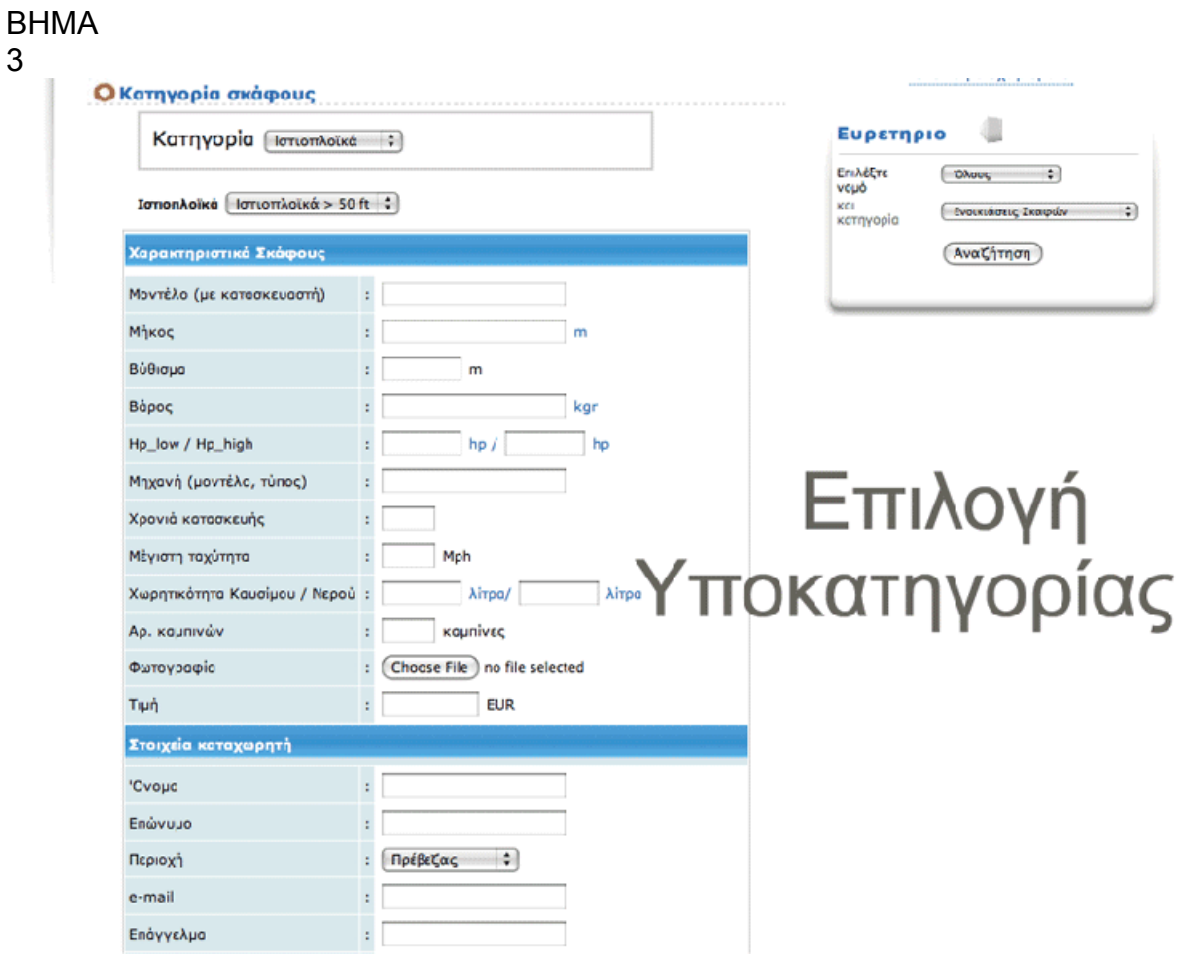

Από το Drop Down Που θα εμφανιστεί, ο χρήστης επιλέγει μία υποκατηγορία που ο ίδιος πιστεύει ότι ταιριάζει καλύτερα στην περίπτωσή του. Καταχωρεί τα στοιχεία του και τα χαρακτηριστικά του σκάφους και...

ΒΗΜΑ 4

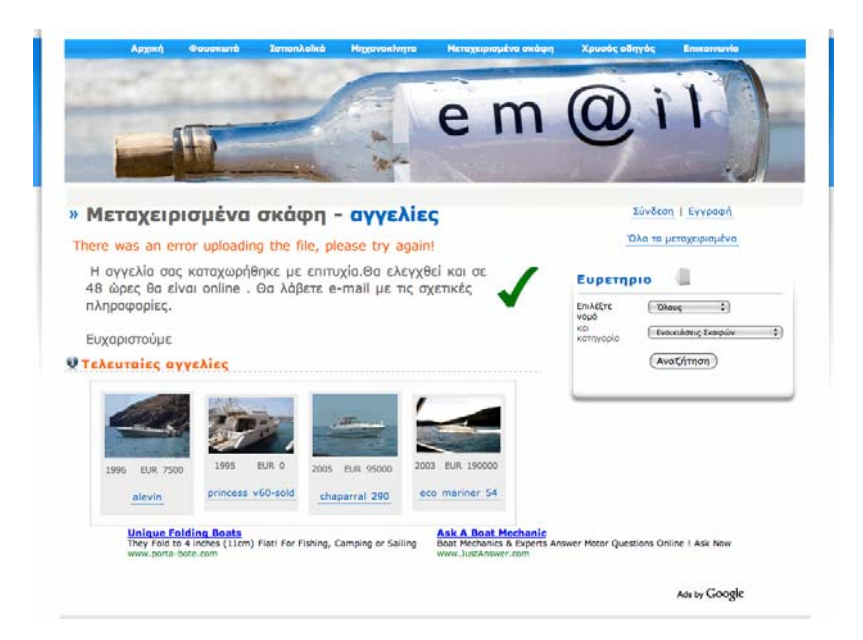

<span id="page-39-0"></span>Το μύνημα επιβεβαίωσης για την καταχώρηση της νέας αγγελίας εμφανίζεται ευχαριστώντας τον χρήστη για την συνεργασία.

### **Η ΤΕΧΝΟΛΟΓΙΑ**

Τα προγράμματα τύπου open source είναι μία λύση η οποία σίγουρα δεν μπορεί να θεωρηθεί αναγκαστική. Οι δυνατότητες και η ταχύτητα με την οποία αναπτύσσονται τις καθιστά ιδανικές, ακόμα και για εφαρμογές σχεδιασμένες για εμπορική εκμετάλλευση (πιο απαιτητικές συνήθως). Επίσης, οι απεριόριστες βιβλιοθήκες στο διαδίκτυο ανανεώνονται συνεχώς βοηθώντας και τον πιο άπειρο να βγει από το δύσκολο σημείο. Για αυτούς ακριβώς τους λόγους καταλήξαμε σε 2 γλώσσες. Τη PHP και την MySQL.

#### *Το μοντέλο PHP – MySql*

To boatguide.gr είναι φτιαγμένο σε PHP ,τρέχει σε APACHE web server και υποστηρίζεται από μία MySql βάση δεδομένων.

Η MySql χρησιμοποιείται ευρέως για web εφαρμογές ,γραμμένες σε PHP.

#### *PHP*

Η PHP είναι μια ευρέως διαδεδομένη open source γλώσσα προγραμματισμού γενικής χρήσης ειδικά φτιαγμένη για εφαρμογές διαδικτύου και μπορεί να γίνει embedded σε HTML, πολύ εύκολα.

Αντί πολλών εντολών για την εξαγωγή ενός αρχείου HTML (όπως στη C ή την Perl) Οι σελίδες PHP περιέχουν HTML κώδικα όπου χρησιμεύει σε "κάτι". Δηλαδή κομμάτια κώδικα που εμφανίζονται ανάλογα με τα αποτελέσματα των «ερωτήσεων» που κάνουμε στη βάση δεδομένων, με τη php. Με άλλα λόγια κάθε φορά που εμφανίζεται μια σελίδα PHP, τα δεδομένα της σελίδας πιθανό να είναι διαφορετικά από τη προηγούμενη φορά που εμφανίστηκε.

 Έτσι η επικοινωνία με το webserver και η εμφάνιση του Html γίνονται παράλληλα.

Ένα ακόμα δυνατό σημείο της PHP είναι ότι υποστηρίζει ένα πολύ μεγάλο εύρος βάσεων δεδομένων.Το να γράψεις μια database-enabled ιστοσελίδα γίνεται πολύ απλό. Ενδεικτικά υποστηρίζονται οι παρακάτω βάσεις δεδομένων :

> **4 0**

- \* Hyperwave
- \* IBM DB2
- \* Informix
- \* Ingres
- \* InterBase
- \* FrontBase

- <span id="page-40-0"></span>\* mSQL
- \* Direct MS-SQL
- \* MySQL
- \* ODBC
- \* Oracle (OCI7 and OCI8)
- \* Ovrimos
- \* PostgreSQL
- \* SQLite
- \* Solid
- \* Sybase
- \* Velocis
- \* Unix dbm

Ο κώδικας PHP περιέχεται σε ειδικές εντολές εκκίνησης και τερματισμού **<?php** και **php?>** Όπου επιτρέπουν στον χρήστη να μεταπηδά μέσα και έξω από το "PHP mode."

### **Π.Χ**

Standard HTML code ... **<?** *(Begin PHP section)* PHP Commands go here ... **?>** *(End PHP section)* Standard HTML code ...

### *Σύνδεση της βάσης δεδομένων με την εφαρμογή*

Χρησιμοποιώντας τις εντολές της PHP για τη σύνδεση με μία βάση MySql, αυτή γίνεται εύκολα και επιπλέον δεν ξαναγράφουμε την connection string αλλά την κάνουμε «require» ,τη ζητάμε δηλαδή σε όποιο αρχείο PHP τραβάει από τη βάση δεδομένα .Για παράδειγμα θέλουμε να συνδεθούμε στη βάση μας που ονομάζεται marine και είναι εγκατεστημένη στο local server μας. Έτσι η σύνδεση έχει ως εξής :

> **4 1**

```
<?php 
      $hostname_cone = "localhost"; 
      $database_cone = "marine"; 
      $username_cone = "root"; 
      \text{spassword} cone = "";
      $cone = mysql_pconnect($hostname_cone, $username_cone,
$password_cone) or trigger_error(mysql_error(),E_USER_ERROR);
      ?>
```
Αυτό και μόνο το κομμάτι κώδικα το σώζουμε σαν connection.php και σε όλα τα άλλα αρχεία το καλούμε κάπως έτσι :

**<?php** require\_once('connection.php'); **?>** 

Έτσι απλουστεύσαμε τη σύνδεση ,τη κάναμε «φορητή» και γλυτώσαμε χώρο στα αρχεία μας. Αυτή την ευκολία μπορούμε να τη χρησιμοποιήσουμε σε όλα τα αρχεία PHP και για διάφορες λειτουργίες , ζητώντας δηλαδή κομμάτια κώδικα χωρίς να επαναλαμβάνονται στα αρχεία που και αυτά χρειάζονται αυτό τον κώδικα

### *Σημαντικότερες συναρτήσεις – μεθόδοι*

#### **PHP POST**

H \$\_POST μεταβλητή είναι ένας πίνακας από ονόματα μεταβλητών που στέλνονται από τη μέθοδο HTTP POST.

H \$\_POST μεταβλητή χρησιμοποιείται για να συλλέξει values από μία φόρμα που χρησιμοποιεί τη μεθοδο POST .Οι πληροφορίες από μία τέτοια φόρμα είναι αόρατες και έτσι είναι δυνατόν να μεταφερθούν με ασφάλεια.

### <span id="page-42-0"></span>**PHP GET**

H \$\_GET μεταβλητή είναι ένας πίνακας από ονόματα μεταβλητών που στέλνονται από τη μέθοδο HTTP GET.

H \$\_GET μεταβλητή χρησιμοποιείται για να συλλέξει values από μία φόρμα που χρησιμοποιεί τη μεθοδο GET . Οι πληροφορίες από μία τέτοια φόρμα περιέχονται στο URL και έτσι είναι ορατές είναι ορατές από όλους.

#### **PHP SESSION SUPPORT**

Η υποστήριξη Session στη PHP είναι ο τρόπος που διατηρούμε συγκεκριμένα δεδομένα μεταξύ εισόδων στο site αλλα και κατά τη διάρκεια της περιήγησης. Αυτό μας επιτρέπει να φτιάξουμε πλήρεις εφαρμογές , με δυνατότητα προσωπικών λογαριασμών και απαγορευμένων περιοχών.

Στον επισκέπτη του website ,αποδίδεται ενας μοναδικός αριθμός ID ,μία SessionId. Αυτή αποθηκεύεται είτε σε ένα cookie ,είτε φαίνεται στο URL.

Η υποστήριξη Session μας επιτρέπει να αποδώσουμε μεταβλητές που διατηρούνται μεταξύ των HTTP Requests , και με τη PHP ελέγχουμε αν υπάρχουν αυτές ή όχι και κατευθύνουμε κατάλληλα τον χρήστη. Έτσι όταν συνδεθεί ο χρήστης στον λογαριασμό του ,φτιάχνουμε Session μεταβλητές με τα χαρακτηριστικά του χρήστη που τον ακολουθούν παντού στη περιήγηση.

Π.χ

LOGIN user

#### Αφού τα δεδομένα του λογαριασμού του χρήστη είναι σωστά

\$myusername=\$\_POST['myusername']; \$mypassword=\$\_POST['mypassword'];

\$sql="SELECT \* FROM rep WHERE rep\_user='\$myusername' and rep\_pass='\$mypassword'";

\$count=mysql\_num\_rows(\$result);

if(\$count==**1**){

#### Κάνουμε register μια Session

session\_register("myusername"); και φτιάχνουμε Session μεταβλητές με χαρακτηριστικά του χρήστη

\$ SESSION['rephead']=\$rep\_head; \$ SESSIONI'repid'1=\$true\_id: \$ SESSION['repname']=\$rep\_user\_name;

Και τον κατευθύνουμε εκεί οπου μόνο οι συνδεδεμένοι έχουν πρόσβαση

**4 3**

```
header("location:rep_admin.php?rep_id=$true_id ");
```
}

# **URL Μεταβλητές**

Μεταβλητές URL ονομάζουμε τις μεταβλητές εκείνες που είναι τοποθετημένες στο τέλος του URL , επιτρέποντάς μας να τις χρησιμοποιήσουμε σε PHP Scripts. Ουσιαστικά είναι εξωτερικές μεταβλητές που τις «φέρνουμε» στο πρόγραμμα PHP.

Για παράδειγμα οδηγούμε το URL να πάρει μια μεταβλητη URL με μια δυναμική ή στατική τιμή

```
<a href="view.php?cat=1"> 
ή
<a href="view.php?cat=1">
```
Εμείς τώρα στο αρχείο view.php παίρνουμε την τιμή της μεταβλητής "cat" χρησιμοποιώντας την \$\_GET, και ρωτάμε τη βάση ποια σκάφη – αντικείμενα έχουν στο πεδίο cat τη τιμή αυτή :

```
<?php 
        if (isset($_GET['cat'])) { 
         \text{Scategory} = \$ \quad \text{GET}['cat'];
        } 
        mysql_select_db($database_cone, $cone);
        $query_Recordset2 = sprintf("SELECT * FROM categories WHERE
categories.cat_id=%s", GetSQLValueString($category, "int"));
```
#### **?>**

Ετσι η ανταλλαγή μεταβλητών κα το «κουβάλημα» τους από αρχείο σε αρχείο γίνεται πολύ ευκολη. Πρέπει να σημειώσουμε ότι οι URL μεταβλητές είναι ορατές από όλους και δεν είναι χρήσιμες σε δεδομένα που χρειαζόμαστε privacy.

### *Βαση Δεδομένων*

### **Σχεδίαση**

Η βάση του boatguide.gr ονομάζεται marine και περιέχει 14 πίνακες. Οι πίνακες ακολουθούν την δομή της SQL με πεδία, πρωτεύων κλειδί και συνδέσεις μεταξύ τους.

Αναλυτικα :

• πίνακας "ads" primary Key : ad\_id

 Περιέχει πληροφορίες που συνδέουν τα μεταχειρισμένα σκάφη με τις αγγελίες .

• πίνακας "articles" primary Key : article\_id

 Περιέχει όλες τις πληροφορίες για τα άρθρα όπως το τιτλο ,το θέμα καθώς και το path της κύριας φωτογραφίας του άρθρου.

• πίνακας "boat\_att" primary key : boat\_id

Περιέχει όλες τις πληροφορίες για τα καινούργια σκάφη.

• πίνακας "boat\_photos" primary key : boat\_id

 Περιέχει όλες τα paths για τις φωτογραφίες κάθε σκάφους και συνδέεται με το πίνακα boat\_att μέσω του boat\_id.

• πίνακας "catalogue" primary key : ccat\_id

 Περιέχει τις κατηγορίες του «Χρυσού Πλοηγού» καθώς και το πεδίο "parent\_id" που συνδέει τις εγγραφές με σχέσεις ιεραρχίας.

• πίνακας "categories" primary key : cat\_id

Περιέχει τις κατηγορίες των σκαφών και τα χαρακτηριστικά τους

• πίνακας "manufacturers" primary key :man\_id

Περιέχει τους κατασκευαστέςκαι τα χαρακτηριστικά τους

• πίνακας "nomoi" primary key :nomos\_id

Περιέχει τους νομούς της χώρας

• πίνακας rep primary key :rep\_id

Περιέχει τους εγγεγραμένους επαγγελματίες καθώς και το πεδίο "status" που καθορίζει αν είναι ενεργό μέλος ή απλή καταχώρηση στο κατάλογο

• πίνακας rep\_images primary key: img\_id

Περιέχει τα paths των φωτογραφιών της gallery του κάθε μέλους

• πίνακας rep\_products primary key: product\_id

 Περιέχει τις πληροφορίες για τα προϊόντα κάθε μέλους και συνδέεται με το πίνακα reps

• πίνακας users primary key : user\_id

 Περιέχει τα στοιχέια των μελών καθώς και τις πληροφορίες για τις επιλογές τους

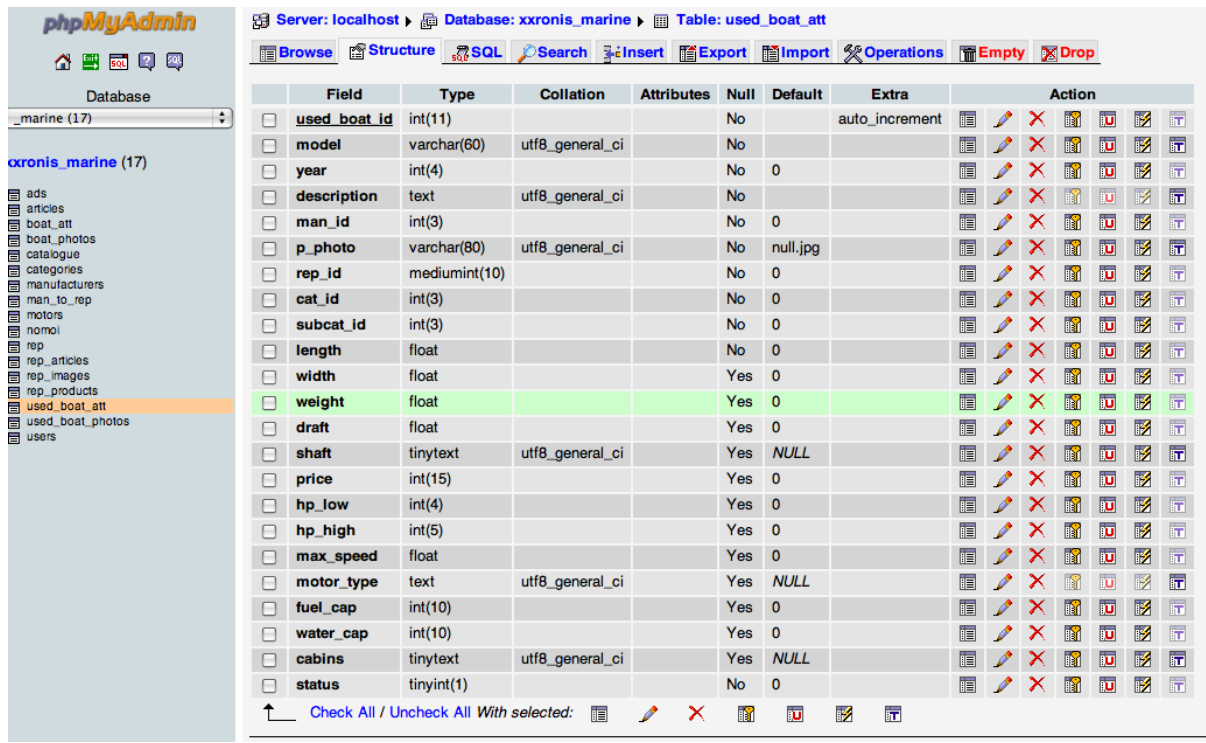

εικόνα 3.6<sup>α</sup> Ο πίνακας used\_boat\_att με τα πεδία του όπως είναι αυτή την στιγμή online. Δίπλα στο όνομα του κάθε πεδίου μπορουμε να διακρίνουμε τα χαρακτηριστικά των δεδομένων

### **Υλοποίηση**

Η βάση δεδομένων κατασκευάστηκε με το εργαλείο phpMyAdmin που περιγράφεται στο κεφάλαιο «Τεχνολογία». Συνοπτικά με αυτό το εργαλέιο έχουμε τη δυνατότητα να δημιουργήσουμε ,να διαγράψουμε και να επεξεργαστούμε τους πίνακες της βάσης και τα πεδία τους ,αλλά και να επεξεργαστούμε τα keys και τα functions κάθε πίνακα και πεδίου.

<span id="page-46-0"></span>

|                          |             |                   |               | <b>Export Elmport &amp; Operations</b> |          |    | <b>B</b> Query |               |   |    | Structure RSQL Search                                                        |       |                                    |
|--------------------------|-------------|-------------------|---------------|----------------------------------------|----------|----|----------------|---------------|---|----|------------------------------------------------------------------------------|-------|------------------------------------|
|                          |             |                   |               |                                        |          |    |                |               |   |    |                                                                              |       | 雪鼠回鸥<br>Ω                          |
| Overhead                 | <b>Size</b> | <b>Collation</b>  | <b>Type</b>   | Records $\mathbb Q$                    |          |    |                | <b>Action</b> |   |    | <b>Table</b>                                                                 |       | Database                           |
|                          | 16.0 KiB    | utf8 unicode ci   | <b>InnoDB</b> | -33                                    | $\times$ | 面  | 骗              | 囯             | ń | 眉  | ads                                                                          | F     | ÷<br>marrine(17)                   |
|                          | 1.6 MiB     | utf8 bin          | <b>MyISAM</b> | 141                                    | x        | m  | 翀              | 層             | 阍 | 肩  | articles                                                                     | e     |                                    |
|                          | 107.0 KiB   | utf8_general_ci   | <b>MvISAM</b> | 1,044                                  | $\times$ | m  | 骗              | 酉             | ń | 眉  | boat att                                                                     | ╒     | xxronis_marine (17)                |
|                          | 149.6 KiB   | utf8 general ci   | <b>MyISAM</b> | 850                                    | x        | m  | 翀              | 摩             | é | 頂  | boat photos                                                                  |       | ads<br>articles                    |
|                          | 4.0 KiB     | utf8_bin          | <b>MyISAM</b> | 25                                     | x        | m  | 骗              | 厦             | ń | 眉  | catalogue                                                                    | н     | boat att                           |
|                          | 10.9 KiB    | utf8 general ci   | <b>MyISAM</b> | 13                                     | $\times$ | m  | झ              | 磨             | 廇 | 肩  | categories                                                                   |       | boat photos<br>catalogue           |
|                          | 5.7 KiB     | utf8 general ci   | <b>MyISAM</b> | 76                                     | x        | m  | 骗              | 厦             | 惛 | 肩  | manufacturers                                                                |       | categories<br>manufacturers        |
|                          | 1.0 KiB     | utf8_bin          | <b>MyISAM</b> | 0                                      | X        |    | झ              | P             | 匫 | IE | man to rep                                                                   | e     | man_to_rep                         |
|                          | 1.0 KiB     | utf8_general_ci   | <b>MyISAM</b> | ٥                                      | x        | 箭  | 翀              | 12            | ń | 目  | motors                                                                       | E     | motors<br>nomol                    |
| L,                       | 2.6 KiB     | latin1_swedish_ci | <b>MvISAM</b> | 11                                     | x        | m  | 骗              | 厦             | 后 | 眉  | nomoi                                                                        | ь     | rep<br>rep_articles                |
|                          | 68.6 KiB    | utf8 general ci   | <b>MyISAM</b> | 168                                    | ×        | ۱m | 骗              | 轌             | 囹 | 肩  | rep                                                                          | m     | rep_images                         |
|                          | 1.0 KiB     | latin1 swedish ci | <b>MvISAM</b> | 0                                      | ×        |    | 骗              | 岩             | 匫 | E  | rep articles                                                                 |       | rep_products<br>used_boat_att      |
|                          | 16.0 KiB    | utf8 unicode ci   | <b>InnoDB</b> | -37                                    | ×        | m  | 翀              | <b>ig</b>     | 囹 | 肩  | rep_images                                                                   |       | used boat photos<br><b>E</b> users |
|                          | 96.0 KiB    | utf8_unicode_ci   | InnoDB        | $-32$                                  | x        | m  | झ              | 轁             | 匫 | 膻  | rep_products                                                                 |       |                                    |
|                          | 19.0 KiB    | latin1_swedish_ci | <b>MyISAM</b> | 35                                     | $\times$ | m  | झ              | 磨             | ń | 肩  | used boat att                                                                |       |                                    |
| $\overline{\phantom{a}}$ | 2.2 KiB     | latin1_swedish_ci | <b>MyISAM</b> | ı                                      | x        | m  | 骗              | 厦             | ń | 眉  | used boat photos                                                             |       |                                    |
|                          | 16.0 KiB    | utf8 unicode ci   | <b>InnoDB</b> | $-49$                                  | $\times$ | m  | 斣              | 囡             | 后 | 眉  | users                                                                        | e     |                                    |
| 0 <sub>B</sub>           | 2.1 MiB     | utf8 general ci   | <b>MyISAM</b> | $-2,515$                               |          |    |                | <b>Sum</b>    |   |    | 17 table(s)                                                                  |       |                                    |
|                          |             |                   |               |                                        | ÷        |    | With selected: |               |   |    | Check All / Uncheck All                                                      |       |                                    |
|                          |             |                   |               | Number of fields:                      |          |    |                |               |   |    | Print view B Data Dictionary<br>Create new table on database xxronis_marine- | Name: |                                    |

εικόνα 3.7.2<sup>α</sup> Άποψη όλων των πινάκων της βάση όπως αυτοί παρουσιάζονται από το PHPMyAdmin

### *MYSQL – PHP MyAdmin*

Το λογισμικό MySQL® παραδίδει έναν πολύ γρήγορο, πολύπλοκο, πολλώνχρηστών, και ισχυρό κεντρικό υπολογιστή βάσεων δεδομένων SQL (δομημένη γλώσσα διατύπωσης ερωτήσεων). Ο database server MySQL προορίζεται για συστήματα κρίσιμης -αποστολής, παραγωγής βαριών-φορτίων καθώς επίσης και για ενσωμάτωση σε μαζικά-επεκταμένο λογισμικό.

phpMyAdmin είναι ένα web based database administration tool ειδικά φτιαγμένο για MySQL βάσεις δεδομένων. Είναι open source και διατείθεται δωρεάν

<span id="page-47-0"></span>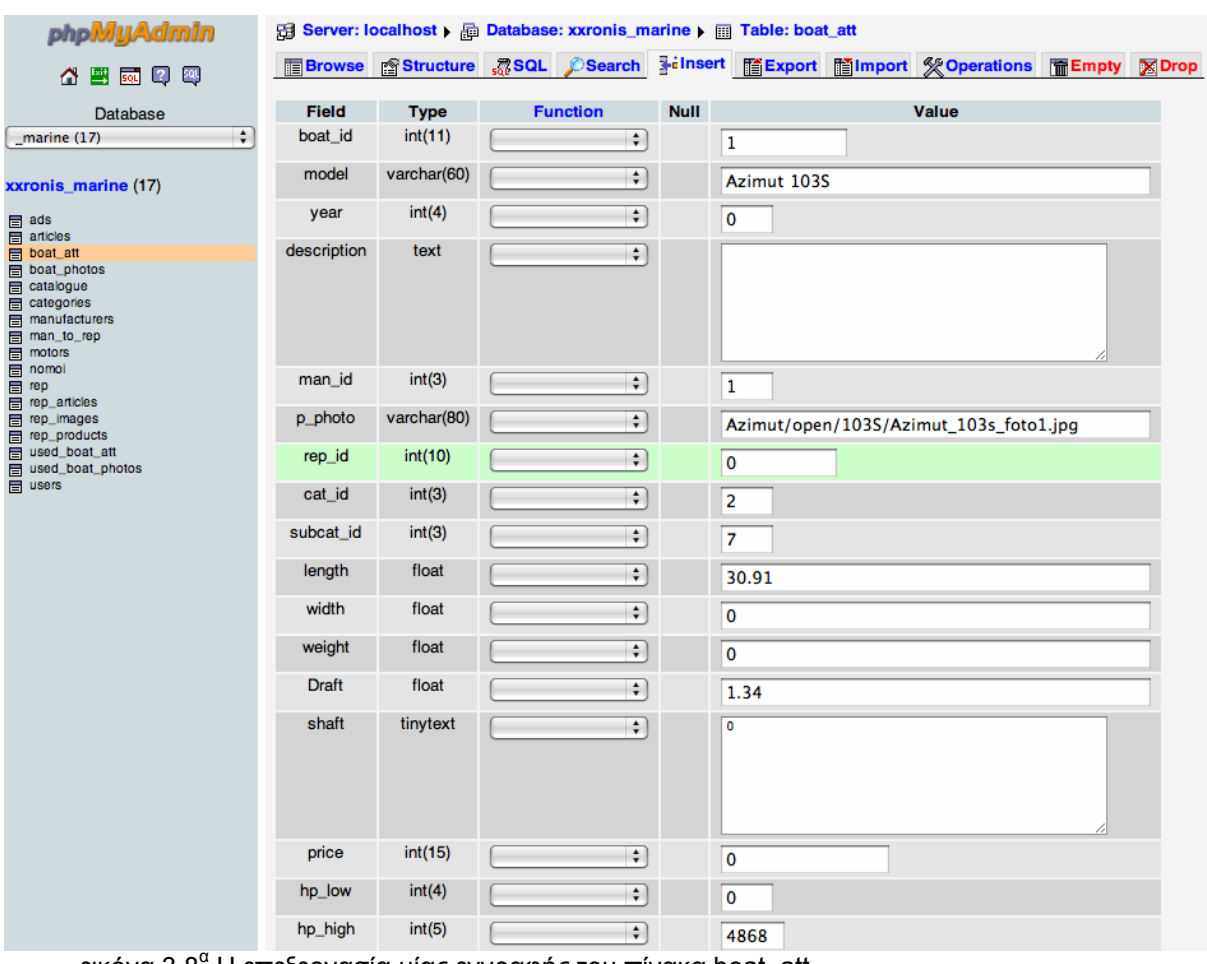

εικόνα 3.8<sup>α</sup> Η επεξεργασία μίας εγγραφής του πίνακα boat\_att.

Είναι λοιπόν ένα εργαλείο φτιαγμένο και αυτό σε PHP με σκοπό τη διαχείριση βάσεων MySQL από το Web.

Τώρα το phpMyAdmin μπορεί να κάνει :

CREATE και DROP databases, CREATE/DROP/ALTER πίνακες DELETE/EDIT/ADD πεδία, μπορεί να εκτελέσει οποιαδήποτε δήλωση SQL και να διαχειριστεί τα κλειδιά των πινάκων

### *Ajax (asynchronous Javascript and XML )*

**AJAX**, ονομάζουμε ένα group αλληλο-εξαρτώμενων τεχνικών ανάπτυξης εφαρμογών web. Το κύριο χαρακτηριστικό της τεχνολογίας αυτής είναι ότι ανταποκρίνεται γρήγορα στο χρήστη και οι διεργασίες που εκτελούνται

στο server γίνονται στο «παρασκήνιο» , έτσι ώστε οι σελίδες να μη χρειάζεται να ξαναφορτωθούν για να φέρουν τα καινούργια data από τον server.Ετσι ενισχύεται η διαδραστικότητα του χρήστη με την ιστοσελίδα , η ταχύτητα διακπεραίωσης και σίγουρα η ευχρηστία της εφαρμογής.

To Ajax είναι ασύγχρονο με την έννοια ,ότι τα "extra data" που ζητάμε από τον Server φορτώνονται στο background χωρίς να επηρεάζουν αυτά που βλέπει ο χρήστης .Οι κλήσεις Ajax γίνονται με Javascript και τα δεδομένα ανακτώνται με τη χρήση του XMLHttpRequest object , που είναι διαθέσιμο από τους σύγχρονους browsers.

Στο boatguide.gr χρησιμοποιούμε AJAX για να διευκολύνουμε την επιλογή κατηγοριών και υποκατηγοριών ενός σκάφους ,όταν ο χρήστης βάζει αγγελία.Αυτο το πετυχαίνουμε δίνοντας του τις υποκατηγορίες της κατηγορίας που μόλις διάλεξε ,χωρίς η σελίδα να κάνει reload.

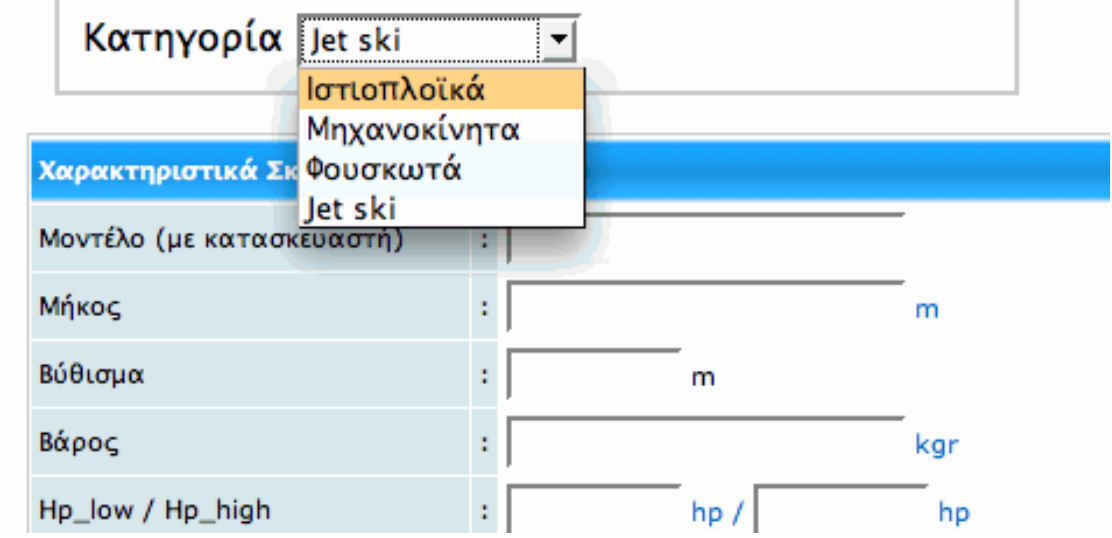

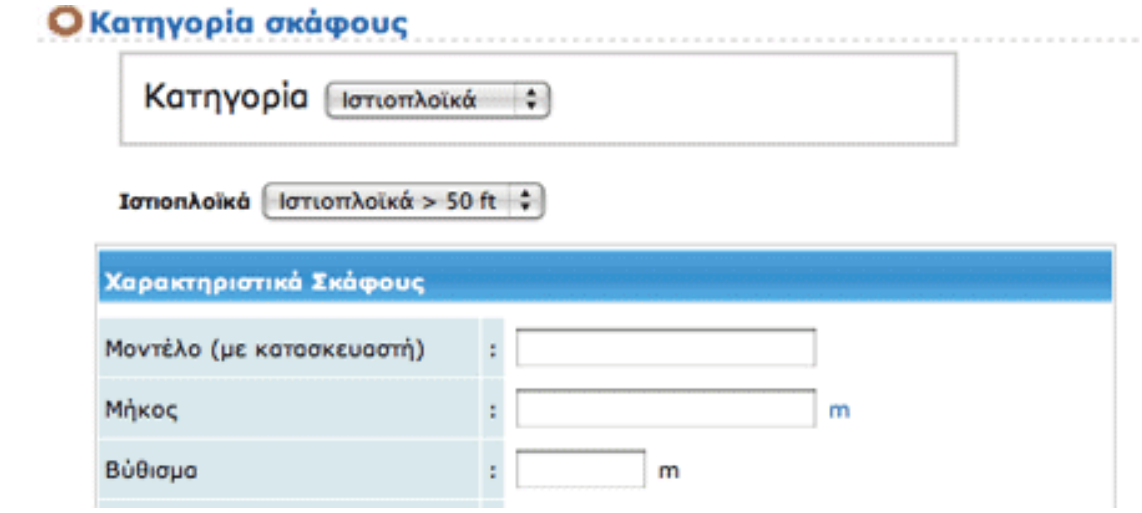

εικόνες 3.9<sup>α</sup> και 3.9β Η υποκατηγορίες της εκάστοτε κατηγορίας εμφανίζονται χωρίς να γίνει reload το αρχείο

### <span id="page-49-0"></span>*Design – Css*

Η σελίδα του boatguide.gr είναι fixed width κατασκευάστηκε με χρήση κυρίως div tags και λιγότερο με πινακες για μεγαλύτερη ταχύτητα και πιο ευέλικτο css.Οι divs παραμετροποιούνται πιο εύκολα από τους πίνακες και έτσι τα containers του design μας είναι divs.

To Css stylesheet γίνεται import σε κάθε αρχείο σαν link

<link href="style.css" rel="stylesheet" type="text/css" />

και περιέχει όλες τις εντολές μορφοποίησης των στοιχείων του website

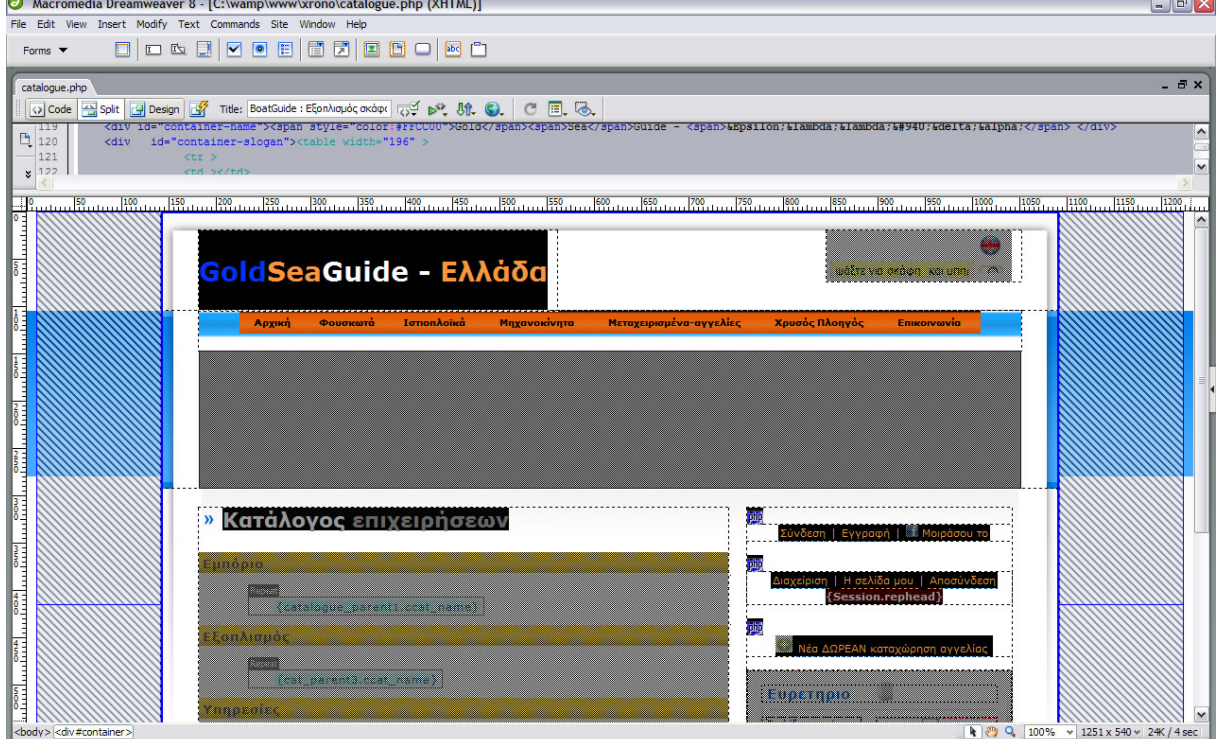

εικόνα 3.10 Design view στο Dreamweaver

### *Javascript*

Η javascript είναι μια scripting language δηλαδή μια γλώσσα οπου τρέχει την ώρα που εκτελείται το πρόγραμμα (run-time).H JavaScript είναι μία client side language και τρέχει στο browser του client , είναι εύκολη να τη μάθει κανείς και χρησιμοποιείται κατά κόρον στις διαδυκτιακές εφαρμογές.

Στο boatguide.gr έχουμε χρησιμοποιήσει javascript για να εμφανίσουμε κομμάτια της σελίδας όταν πρέπει , για να κάνουμε validate πεδία τιμών από τις φόρμες που συμπληρώνουν οι χρήστες αλλά και για να φορτώσουμε διαφορετικά αρχεία χωρίς να χρειαστεί να ξαναφορτώσει η σελίδα (Ajax).Επίσης μετακινούμε το παράθυρο εκεί που θέλουμε αν ο client έχει μικρή ανάλυση οθόνης.

**0**

```
Π.χ
<script type="text/javascript"> 
  function moveWin() 
 { 
  if (window.screen.width=='1024' ) {
```

```
window.scroll(0,277); }
```
 } </script> Και καλούμε τη συνάρτηση όταν φορτώνει το HTML

```
<body onLoad="moveWin();">
```
Άλλο ένα παράδειγμα είναι όταν ο χρήστης θέλει να συνδεθεί στην εφαρμογή , πατάει στο Link «Σύνδεση». Αντί λοιπόν να φορτώσουμε καινούργιο αρχείο με το Log in Panel , απλά το «αποκαλύπτουμε» αλλάζοντας με javascript τη τιμή της εντολής css "display" της <div> που περιέχει το Log in Panel.

## *Εργαλέια – Frameworks που χρησιμοποιήθηκαν*

### **Adobe Dreamweaver 8**

Ένα δυνατό framework που επιτρέπει στο χρήστη να εκμεταλλευτεί όλα τα visual aids που του προσφέρονται και να γράφει ουσιαστικά σε ένα WYCIWYG editor.

#### **Notepad ++**

-

Ενας πολύ χρήσιμος editor

#### **Adobe Flash 8**

Το header section ολόκληρου του website είναι γεμάτο με flash movies που αλλάζουν δυναμικά σύμφωνα με το περιεχόμενο της σελίδας. Me το Flash μπορούμε να δώσουμε αισθητική υπεροχή στην ιστοσελίδα με το λιγότερο κόστος σε χωρητικότητα ,διοτι με το Flash μπορούμε να κάνουμε animation 3 ή 4 εικόνες και το .swf αρχείο που θα εξάγουμε θα έχει το μέγεθος που ισοδυναμεί σε μισή εικόνα !

<span id="page-51-0"></span>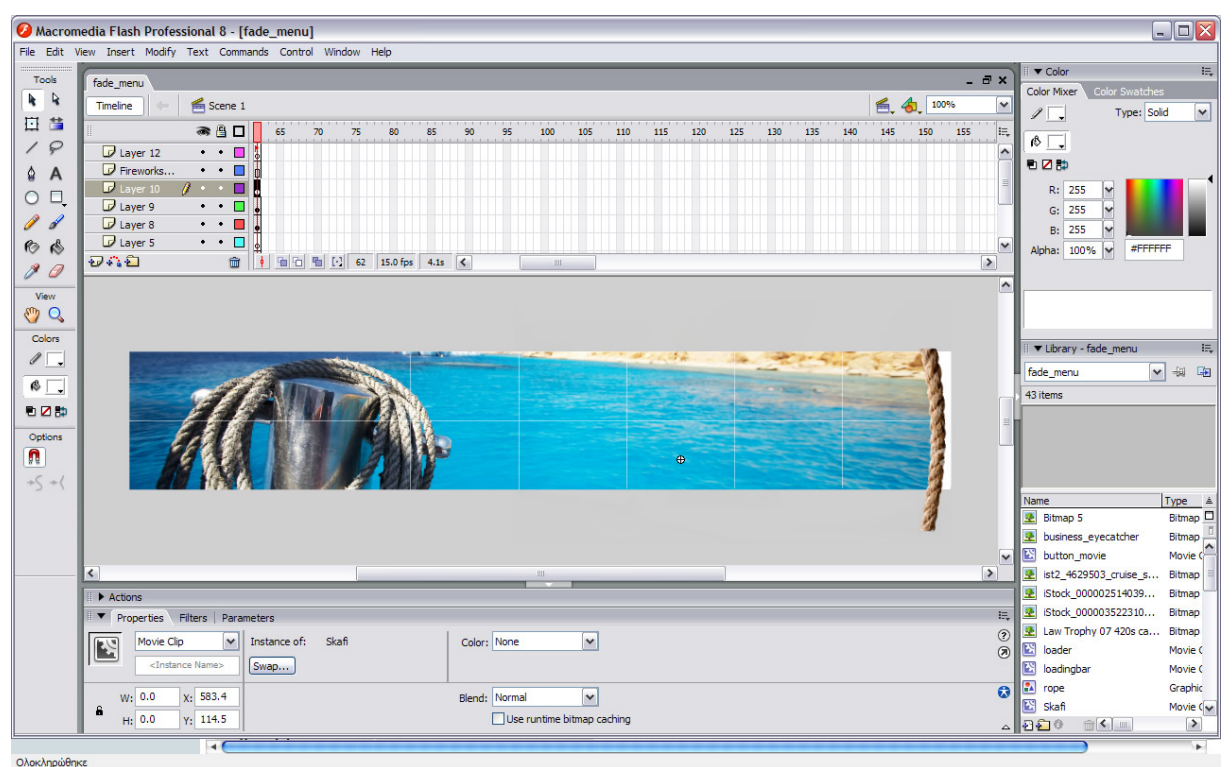

εικόνα 3.11 Επεξεργαζοντας μια Flash Movie

### *Το Μέλλον*

Η εφαρμογή σχεδιάστηκε και χτίστηκε με σκοπό την εφαρμογή όλων των συγχρονων μεθόδων κατασκευής ιστοσελιδών δυναμικού περιεχομένου. Η συμβατότητα με όλες τις υπάρχουσες τεχνολογίες δεν ήταν πάντα εξασφαλισμένη. Σε πολλές περιπτώσεις το απλούστερο αποτέλεσμα για τον χρήστη εξασφαλιζόταν με την συνεχή παραμετροποίηση όλων των διαθέσιμων εργαλείων.

Λόγω της ποικιλότητας των υπηρεσιών και του πλήθους των δεδομένων που διαπραγματεύεται το BoatGuide η σχεδίαση με patterns είναι αναγκαία. Η συγκεκριμένη λύση ακολουθήθηκε και στην βάση δεδομένων. Η πολυπλοκότητα των συνδέσων στην βάση δεδομένων είναι ένα λάθος που δύσκολα το αποφεύγει ένας καινούριος προγραμματιστής. Σχεδιάσθηκαν υπερκατηγορίες με χαρακτηριστικά που κληρονομούνται από τις υποκατηγορίες τους και αντικείμενα με δυναμική παραμετροποίηση των χαρακτηριστικών τους.

Ο στόχος μας στην συνέχεια του BoatGuide είναι η συνεχής εξέλιξη στο ανώτατο επίπεδο που κάθε φορά η εξέλιξη της τεχνολογίας επιτρέπει. Έχοντας τα θεμέλια για μία εύχρηστη και γρήγορη εφαρμογή η παρακολούθηση των νέων όρων γίνεται ευκολότερα. Έχοντας μάθει την διαδικασία που απαιτείται και λειτουργώντας με την βοήθεια της open source community ο τρόπος και η διαδικασία έχουν αρχίσει να γίνονται πιο ξεκάθαροι.

Το BoatGuide.gr Evo II έχει ξεκινήσει ήδη χρησιμοποιώντας ακόμα πιο ισχυρές εφαρμογές. Η βάση δεδομένων μεταφέρεται στην Oracle με την πεποίθηση να δημιουργηθεί μια εφαρμογή desktop χωρίς να γίνεται load καινούριων αρχείων.

# **Βιβλιογραφία – Πηγές**

<span id="page-52-0"></span>**PHP 5 Power Programming………………………….** *Andi Gutmans, Stig Bakken, Derick Rethans* 

**Practical PHP Programming………………………….** *Andi Gutmans, Stig Bakken, Derick Rethans* 

**Ανάπτυξη Web Εφαρμογών με PHP και MySQL……** [Welling Luke,](http://www.perizitito.gr/authors.php?authorid=29145) [Thomson Laura](http://www.perizitito.gr/authors.php?authorid=29146)

*Πηγές Internet*

http://dev.mysql.com--Mysql manual

http://www.php.net --PHP Manual

<http://gr.php.net/>

<http://www.phpfreaks.com/>

<http://www.phpclasses.org/>

http://gr2.php.net/manual/el/getting-started.php¦